**BECKHOFF** New Automation Technology

Handbuch | DE

TX1200 TwinCAT 2 | PLC-Bibliothek: TcMDP

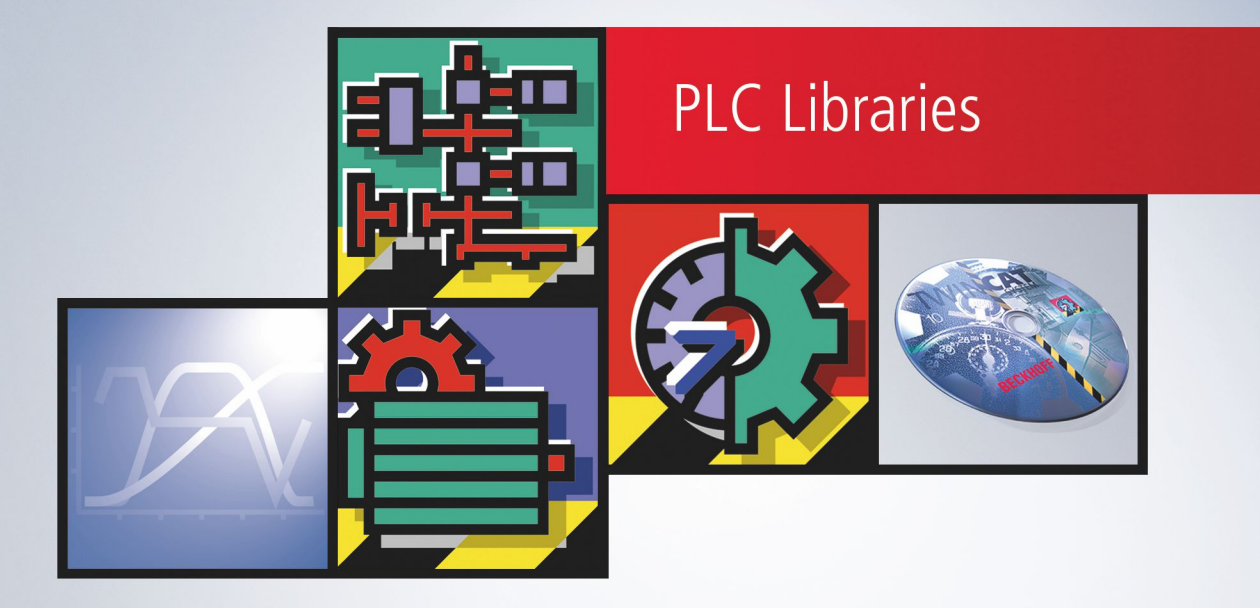

# Inhaltsverzeichnis

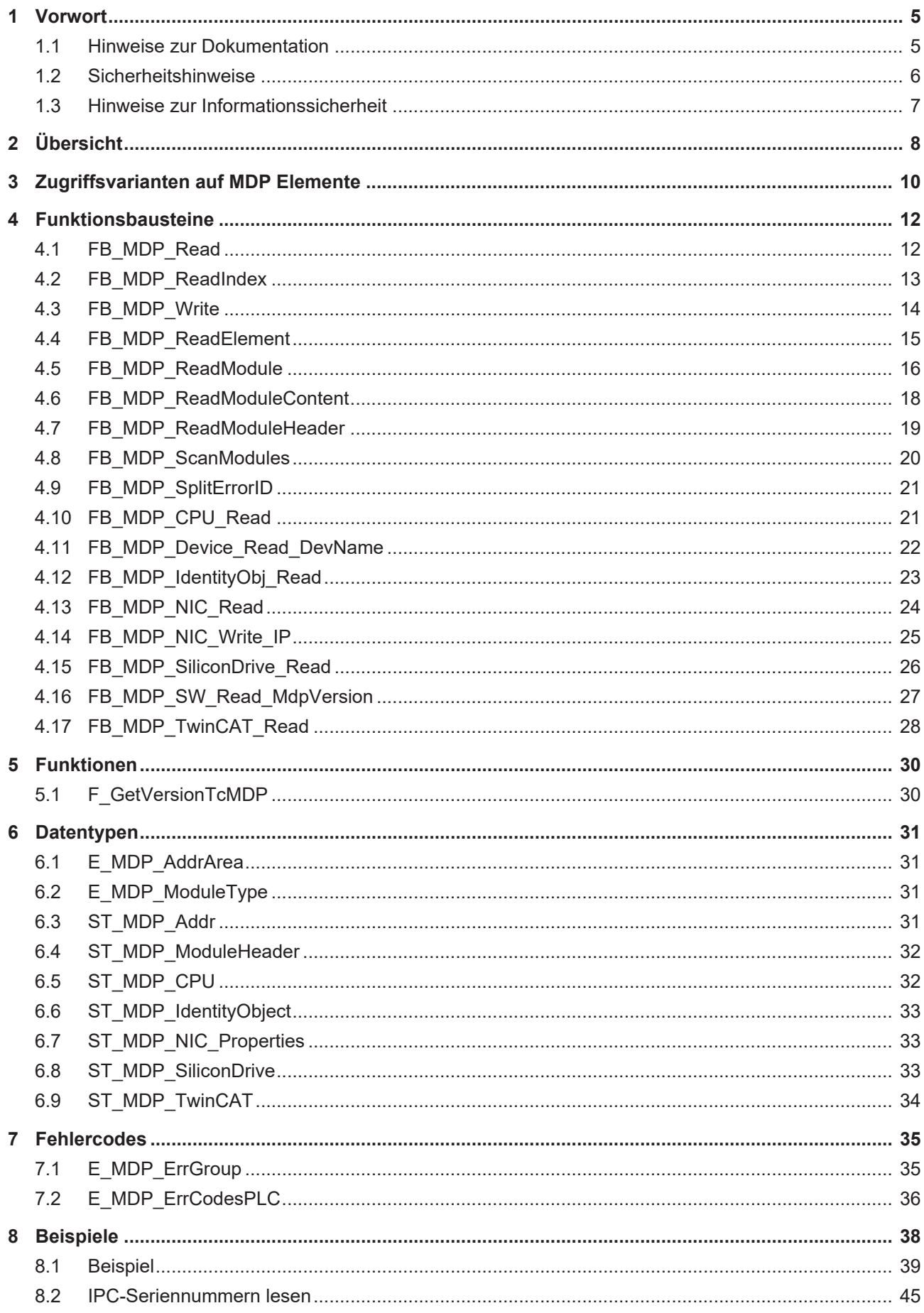

# **BECKHOFF**

# <span id="page-4-1"></span><span id="page-4-0"></span>**1 Vorwort**

### **1.1 Hinweise zur Dokumentation**

Diese Beschreibung wendet sich ausschließlich an ausgebildetes Fachpersonal der Steuerungs- und Automatisierungstechnik, das mit den geltenden nationalen Normen vertraut ist.

Zur Installation und Inbetriebnahme der Komponenten ist die Beachtung der Dokumentation und der nachfolgenden Hinweise und Erklärungen unbedingt notwendig.

Das Fachpersonal ist verpflichtet, für jede Installation und Inbetriebnahme die zu dem betreffenden Zeitpunkt veröffentliche Dokumentation zu verwenden.

Das Fachpersonal hat sicherzustellen, dass die Anwendung bzw. der Einsatz der beschriebenen Produkte alle Sicherheitsanforderungen, einschließlich sämtlicher anwendbaren Gesetze, Vorschriften, Bestimmungen und Normen erfüllt.

#### **Disclaimer**

Diese Dokumentation wurde sorgfältig erstellt. Die beschriebenen Produkte werden jedoch ständig weiter entwickelt.

Wir behalten uns das Recht vor, die Dokumentation jederzeit und ohne Ankündigung zu überarbeiten und zu ändern.

Aus den Angaben, Abbildungen und Beschreibungen in dieser Dokumentation können keine Ansprüche auf Änderung bereits gelieferter Produkte geltend gemacht werden.

#### **Marken**

Beckhoff®, TwinCAT®, TwinCAT/BSD®, TC/BSD®, EtherCAT®, EtherCAT G®, EtherCAT G10®, EtherCAT P®, Safety over EtherCAT®, TwinSAFE®, XFC®, XTS® und XPlanar® sind eingetragene und lizenzierte Marken der Beckhoff Automation GmbH.

Die Verwendung anderer in dieser Dokumentation enthaltenen Marken oder Kennzeichen durch Dritte kann zu einer Verletzung von Rechten der Inhaber der entsprechenden Bezeichnungen führen.

#### **Patente**

Die EtherCAT-Technologie ist patentrechtlich geschützt, insbesondere durch folgende Anmeldungen und Patente:

EP1590927, EP1789857, EP1456722, EP2137893, DE102015105702

mit den entsprechenden Anmeldungen und Eintragungen in verschiedenen anderen Ländern.

### **EtherCAT.**

EtherCAT® ist eine eingetragene Marke und patentierte Technologie lizenziert durch die Beckhoff Automation GmbH, Deutschland

#### **Copyright**

© Beckhoff Automation GmbH & Co. KG, Deutschland.

Weitergabe sowie Vervielfältigung dieses Dokuments, Verwertung und Mitteilung seines Inhalts sind verboten, soweit nicht ausdrücklich gestattet.

Zuwiderhandlungen verpflichten zu Schadenersatz. Alle Rechte für den Fall der Patent-, Gebrauchsmusteroder Geschmacksmustereintragung vorbehalten.

## <span id="page-5-0"></span>**1.2 Sicherheitshinweise**

#### **Sicherheitsbestimmungen**

Beachten Sie die folgenden Sicherheitshinweise und Erklärungen! Produktspezifische Sicherheitshinweise finden Sie auf den folgenden Seiten oder in den Bereichen Montage, Verdrahtung, Inbetriebnahme usw.

#### **Haftungsausschluss**

Die gesamten Komponenten werden je nach Anwendungsbestimmungen in bestimmten Hard- und Software-Konfigurationen ausgeliefert. Änderungen der Hard- oder Software-Konfiguration, die über die dokumentierten Möglichkeiten hinausgehen, sind unzulässig und bewirken den Haftungsausschluss der Beckhoff Automation GmbH & Co. KG.

#### **Qualifikation des Personals**

Diese Beschreibung wendet sich ausschließlich an ausgebildetes Fachpersonal der Steuerungs-, Automatisierungs- und Antriebstechnik, das mit den geltenden Normen vertraut ist.

#### **Erklärung der Symbole**

In der vorliegenden Dokumentation werden die folgenden Symbole mit einem nebenstehenden Sicherheitshinweis oder Hinweistext verwendet. Die Sicherheitshinweise sind aufmerksam zu lesen und unbedingt zu befolgen!

### **GEFAHR**

#### **Akute Verletzungsgefahr!**

Wenn der Sicherheitshinweis neben diesem Symbol nicht beachtet wird, besteht unmittelbare Gefahr für Leben und Gesundheit von Personen!

#### **WARNUNG**

#### **Verletzungsgefahr!**

Wenn der Sicherheitshinweis neben diesem Symbol nicht beachtet wird, besteht Gefahr für Leben und Gesundheit von Personen!

### **VORSICHT**

#### **Schädigung von Personen!**

Wenn der Sicherheitshinweis neben diesem Symbol nicht beachtet wird, können Personen geschädigt werden!

### *HINWEIS*

#### **Schädigung von Umwelt oder Geräten**

Wenn der Hinweis neben diesem Symbol nicht beachtet wird, können Umwelt oder Geräte geschädigt werden.

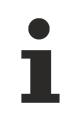

#### **Tipp oder Fingerzeig**

Dieses Symbol kennzeichnet Informationen, die zum besseren Verständnis beitragen.

### <span id="page-6-0"></span>**1.3 Hinweise zur Informationssicherheit**

Die Produkte der Beckhoff Automation GmbH & Co. KG (Beckhoff) sind, sofern sie online zu erreichen sind, mit Security-Funktionen ausgestattet, die den sicheren Betrieb von Anlagen, Systemen, Maschinen und Netzwerken unterstützen. Trotz der Security-Funktionen sind die Erstellung, Implementierung und ständige Aktualisierung eines ganzheitlichen Security-Konzepts für den Betrieb notwendig, um die jeweilige Anlage, das System, die Maschine und die Netzwerke gegen Cyber-Bedrohungen zu schützen. Die von Beckhoff verkauften Produkte bilden dabei nur einen Teil des gesamtheitlichen Security-Konzepts. Der Kunde ist dafür verantwortlich, dass unbefugte Zugriffe durch Dritte auf seine Anlagen, Systeme, Maschinen und Netzwerke verhindert werden. Letztere sollten nur mit dem Unternehmensnetzwerk oder dem Internet verbunden werden, wenn entsprechende Schutzmaßnahmen eingerichtet wurden.

Zusätzlich sollten die Empfehlungen von Beckhoff zu entsprechenden Schutzmaßnahmen beachtet werden. Weiterführende Informationen über Informationssicherheit und Industrial Security finden Sie in unserem <https://www.beckhoff.de/secguide>.

Die Produkte und Lösungen von Beckhoff werden ständig weiterentwickelt. Dies betrifft auch die Security-Funktionen. Aufgrund der stetigen Weiterentwicklung empfiehlt Beckhoff ausdrücklich, die Produkte ständig auf dem aktuellen Stand zu halten und nach Bereitstellung von Updates diese auf die Produkte aufzuspielen. Die Verwendung veralteter oder nicht mehr unterstützter Produktversionen kann das Risiko von Cyber-Bedrohungen erhöhen.

Um stets über Hinweise zur Informationssicherheit zu Produkten von Beckhoff informiert zu sein, abonnieren Sie den RSS Feed unter <https://www.beckhoff.de/secinfo>.

# <span id="page-7-0"></span>**2 Übersicht**

Mit den SPS-Funktionsbausteinen kann aus der PLC heraus auf MDP (Modular Device Profile) Informationen zugegriffen werden.

Das **Modular Device Profile for IPC** (MDP) basiert auf der Modular Device Profile Spezifikation der EtherCAT Technology Group. Sämtliche (Soft- und Hardware) Komponenten des Industrie PC bzw. Embedded PC werden in Module unterteilt. Die Liste der verfügbaren Module wird dynamisch je nach physikalisch vorhandenen Komponenten generiert.

Das MDP vereinheitlicht den Zugriff auf Beckhoff Hardware und Software, der bisher abhängig vom eingesetzten Windows Betriebsystem unterschiedlich ausfallen kann.

Die vorliegende Dokumentation bezieht sich auf die TwinCAT PLC Bibliothek TcMDP, mit der Informationen des MDP aus der SPS heraus abgefragt werden können. Weitere Informationen zum generellen MDP und anderen Schnittstellen bietet die Dokumentation zum [Beckhoff Device Manager](https://infosys.beckhoff.de/content/1031/devicemanager/index.html).

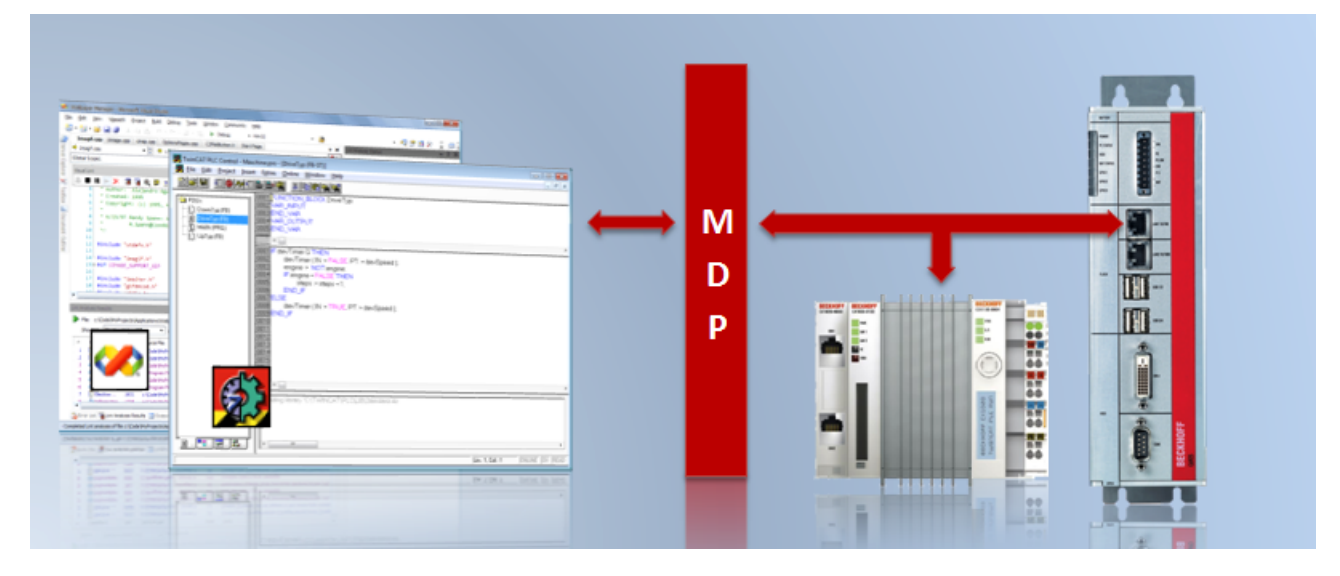

#### **Systemvoraussetzungen**

- Programmierumgebung:
	- TwinCAT Installation Level: TwinCAT PLC oder höher;
	- TwinCAT System Version 2.11.0 Build 1553 oder höher; alternativ: TwinCAT System Version 2.11.0 R2 Build 2025 oder höher
	- **TcMDP.Lib** Diese PLC Bibliothek muss in dem SPS-Projekt eingebunden sein. Alle anderen Bibliotheken werden automatisch hinzugefügt. ( Standard.Lib; TcBase.Lib; TcSystem.Lib; TcUtilities.Lib werden automatisch eingebunden )
- Zielplattform:
	- PC oder CX (x86): XP, XPe, CE (image v3.21c oder höher);
	- CX (ARM): CE (image v3.21c oder höher);
	- C69xx / CP62xx: CE (image v3.21f oder höher);
	- TwinCAT SPS-Laufzeitsystem Version 2.11.0 Build 1541 oder höher;
	- Die Systemvoraussetzungen aus dem [Beckhoff Device Manager](https://infosys.beckhoff.de/content/1031/devicemanager/index.html), auf die sich diese Bibliothek bezieht, sind zu beachten.

#### **Weiterführende Dokumentation**

• [Beckhoff Device Manager](https://infosys.beckhoff.de/content/1031/devicemanager/index.html)

# <span id="page-9-0"></span>**3 Zugriffsvarianten auf MDP Elemente**

Die TwinCAT SPS MDP Bibliothek bietet verschiedenste Funktionsbausteine, um einen umfangreichen Zugriff auf MDP-Daten zu ermöglichen.

Es gibt zwei Grundtypen von Funktionsbausteinen in der Bibliothek.

Zum einen die allgemeinen Funktionsbausteine. Mit ihnen lassen sich beliebige Parameter im MDP mittels diskreten Zugriffes selbst abfragen und setzen.

Des Weiteren bieten spezifische Funktionsbausteine die Möglichkeit, auf bestimmte Daten sowie Gruppierungen von mehreren Daten mit einem Aufruf zuzugreifen. Die hier zur Verfügung stehenden Funktionsbausteine bieten einen schnellen Zugriff auf die wichtigsten MDP-Informationen.

Die Art des MDP-Zugriffs und die Unterschiede beider Typen von Funktionsbausteinen werden im Folgenden näher erläutert. Die Funktionsbausteine besitzen ein einheitliches Erscheinungsbild.

Alle Funktionsbausteine werden mit einer positiven Flanke am Eingang *bExecute* aufgerufen. Danach liefert zyklisches Aufrufen des Funktionsbausteines (*bExecute* = FALSE) das Ergebnis der Abfrage am Ausgang, sobald die Bearbeitung der Abfrage abgeschlossen ist (*bBusy* = FALSE). Weitere Handhabungshinweise liefert das [Beispiel \[](#page-38-0)[}](#page-38-0) [39\]](#page-38-0) in dieser Dokumentation. Jeder Funktionsbaustein muss so lange aufgerufen werden (*bExecute* = FALSE) bis die interne Bearbeitung abgeschlossen (bBusy = FALSE) ist. Währenddessen sind alle Eingänge des Funktionsbausteins unverändert zu belassen.

Generell ist MDP ein Modell, welche Hardware- und Software Komponenten in Form von Modulen beschreibt. Informationen zu diesen Modulen sowie zum Gerät selbst können abgefragt und geändert werden.

Ein Modul besteht aus einer oder mehreren Tabellen. Jede Tabelle besteht aus einer festen Anzahl von Subindizes. Ein Subindex entspricht einem konkreten Element auf, das zugegriffen werden kann.

Zum Aufbau von MDP finden sich nähere Informationen im [MDP Information Model](https://infosys.beckhoff.com/content/1031/devicemanager/262978315.html). Dort sind ebenso weitere Zugriffsmöglichkeiten auf das MDP beschrieben.

#### **Allgemeine Funktionsbausteine**

Um einen MDP-Parameter abfragen oder setzen zu können, muss die dynamische Modul ID des Moduls bekannt sein in dem sich der Parameter befindet.

Diese wird mit Hilfe des Funktionsbausteines [FB\\_MDP\\_ScanModules \[](#page-19-0)[}](#page-19-0) [20\]](#page-19-0) ermittelt.

Nun können einzelne Parameter mittels [FB\\_MDP\\_Read \[](#page-11-1)▶ [12\]](#page-11-1) und [FB\\_MDP\\_Write \[](#page-13-0)▶ [14\]](#page-13-0) gelesen bzw. geschrieben werden. Dabei werden zur Abfrage, neben der dynamischen Modul ID, die Nummer der ausgewählten Tabelle (Table ID), der ausgewählte Subindex innerhalb der Tabelle, sowie weitere Informationen angegeben.

Ebenso kann der komplette Header eines Moduls ([ST\\_MDP\\_ModuleHeader \[](#page-31-0)[}](#page-31-0) [32\]](#page-31-0)) mit dem Funktionsbaustein [FB\\_MDP\\_ReadModuleHeader \[](#page-18-0)[}](#page-18-0) [19\]](#page-18-0) abgefragt werden. Der komplette Inhalt einer ausgewählten Tabelle innerhalb eines Moduls kann mit dem Funktionsbaustein [FB\\_MDP\\_ReadModuleContent \[](#page-17-0) $\triangleright$  [18\]](#page-17-0) abgefragt werden.

Der Funktionsbaustein [FB\\_MDP\\_ReadModule \[](#page-15-0)▶ [16\]](#page-15-0) bündelt obige Abfragen. Der Funktionsbaustein ermittelt implizit die dynamische Modul ID und fragt Header sowie Tabelle ab.

Der Funktionsbaustein [FB\\_MDP\\_ReadElement \[](#page-14-0) $\blacktriangleright$  [15\]](#page-14-0) ermittelt ebenfalls die dynamische Modul ID bereits implizit. Mit ihm kann ein beliebiges einzelnes MDP-Element abgefragt werden.

Bei diesen beiden Funktionsbausteinen ist ein vorheriger Aufruf von FB\_MDP\_ScanModules demnach nicht nötig.

#### **Spezifische Funktionsbausteine**

Die hier zur Verfügung stehenden Funktionsbausteine bieten schnellen Zugriff auf die wichtigsten MDP-Informationen.

Beispielsweise reicht der Aufruf des Funktionsbausteines [FB\\_MDP\\_NIC\\_Read \[](#page-23-0) $\blacktriangleright$  [24\]](#page-23-0) aus, um alle wichtigen Informationen über einen Netzwerkadapter abzufragen (siehe [MDP NIC Modul](https://infosys.beckhoff.com/content/1031/devicemanager/263013131.html)). Der Modul Header wird jeweils auch abgefragt und ausgegeben.

Ebenso ermitteln die spezifischen Funktionsbausteine implizit die dynamische Modul ID, so dass ein vorheriger Aufruf von [FB\\_MDP\\_ScanModules \[](#page-19-0)> [20\]](#page-19-0) überflüssig ist.

# <span id="page-11-1"></span><span id="page-11-0"></span>**4 Funktionsbausteine**

## **4.1 FB\_MDP\_Read**

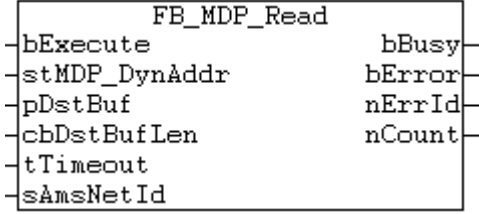

Der Funktionsbaustein ermöglicht das Abfragen eines Elementes eines MDP Moduls.

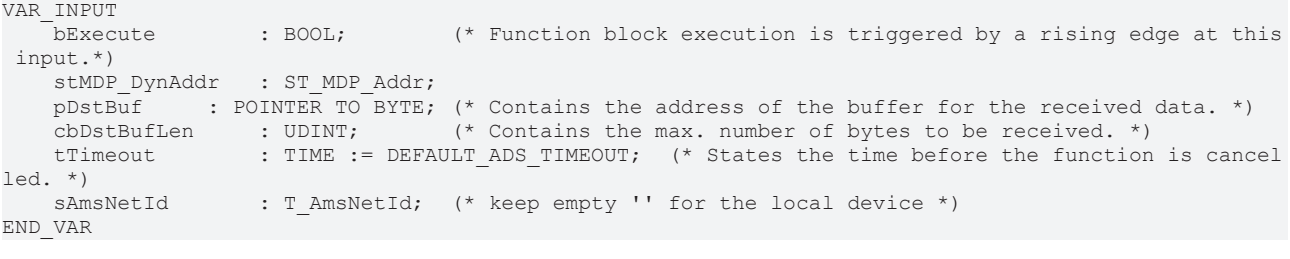

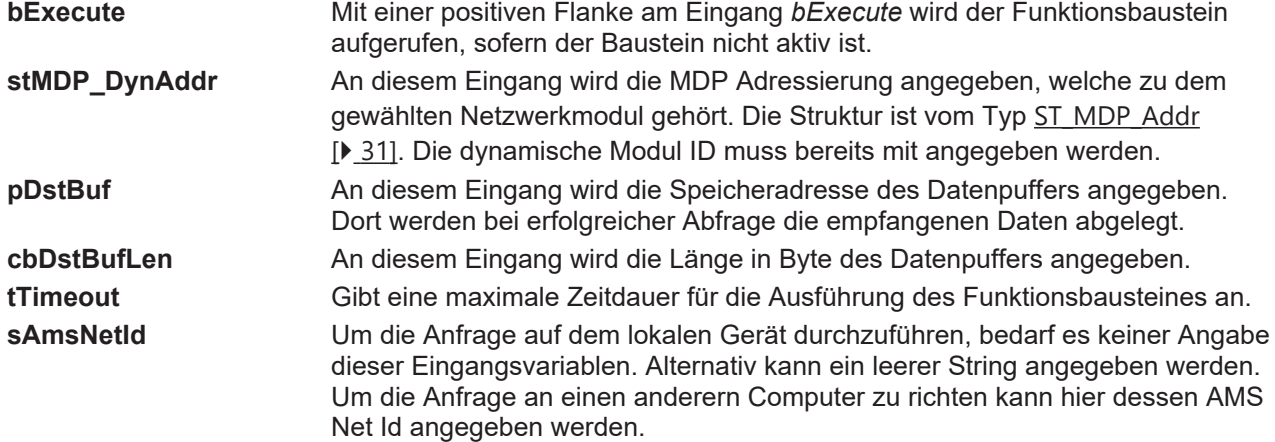

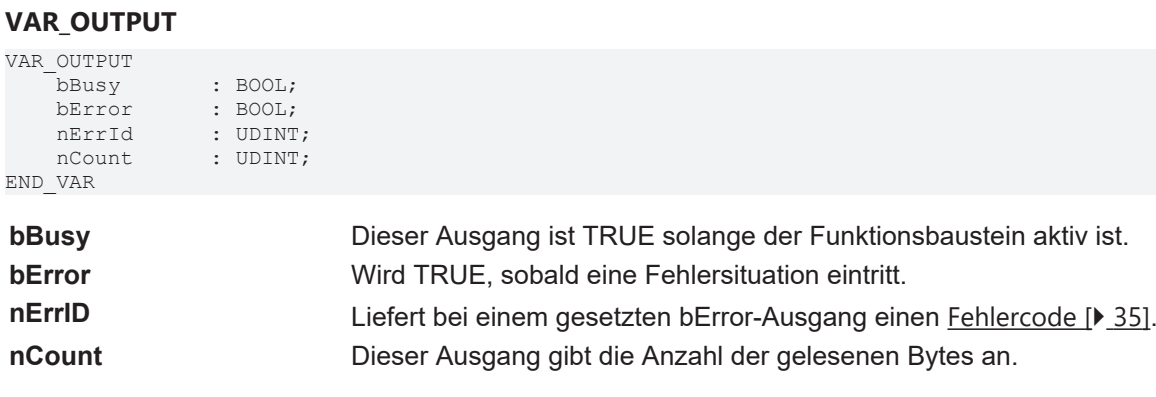

#### **Voraussetzungen**

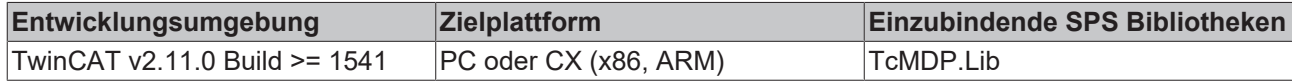

### <span id="page-12-0"></span>**4.2 FB\_MDP\_ReadIndex**

Der Funktionsbaustein ermöglicht das Abfragen eines beliebigen Elementes der IPC Diagnose. Neben der Configuration-Area sind auch Daten aus der Device-Area zugänglich.

#### **VAR\_INPUT**

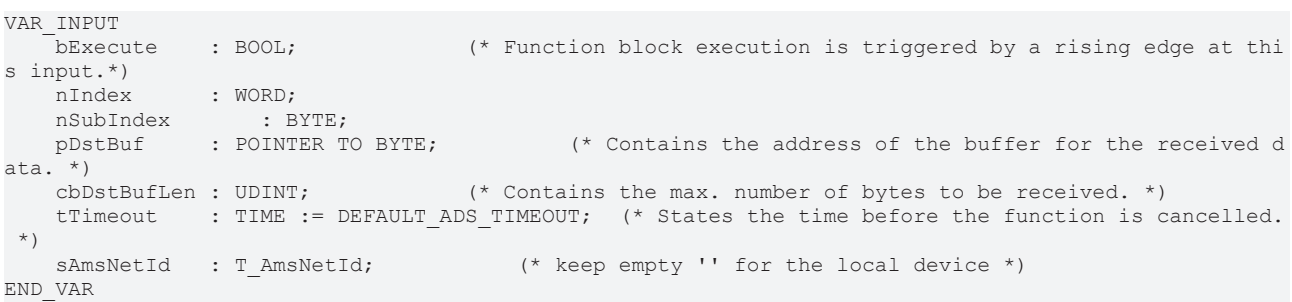

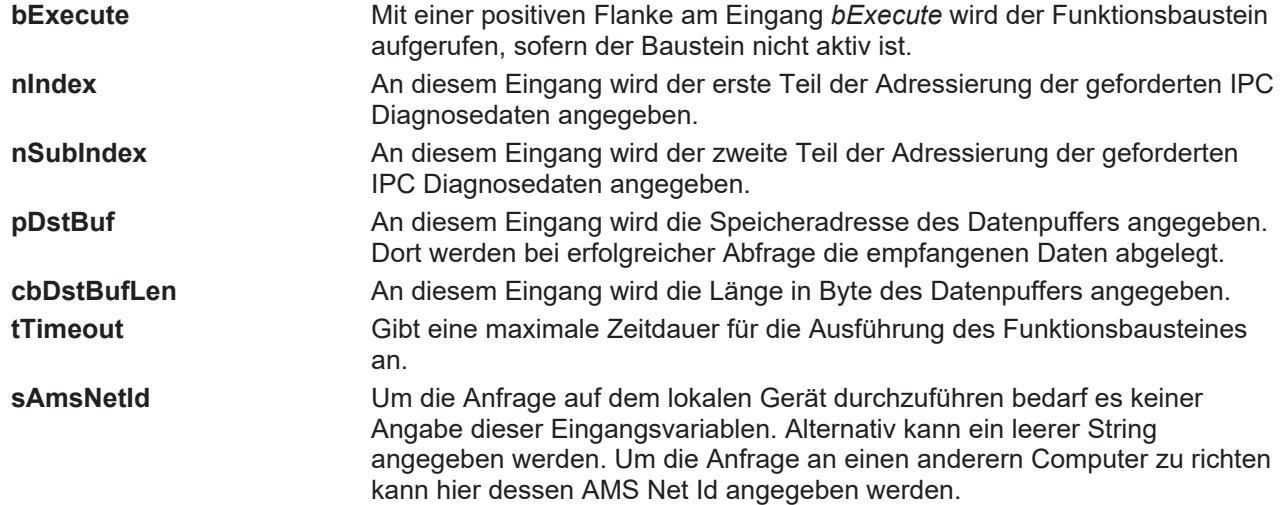

#### **VAR\_OUTPUT**

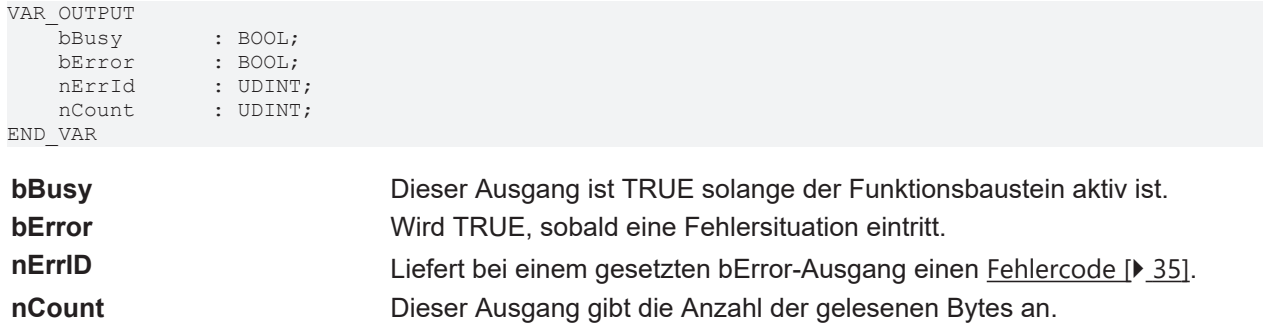

#### **Voraussetzungen**

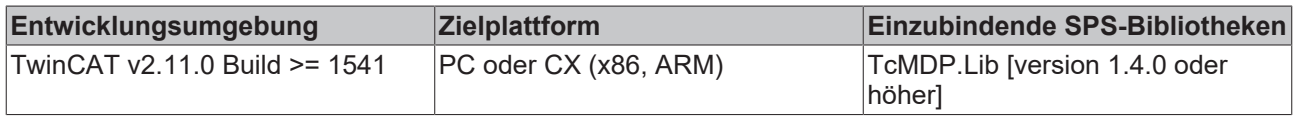

## <span id="page-13-0"></span>**4.3 FB\_MDP\_Write**

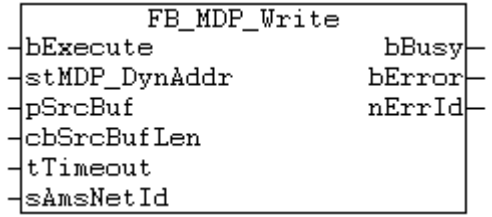

Der Funktionsbaustein ermöglicht das Setzen eines Elementes eines MDP Moduls.

#### **VAR\_INPUT**

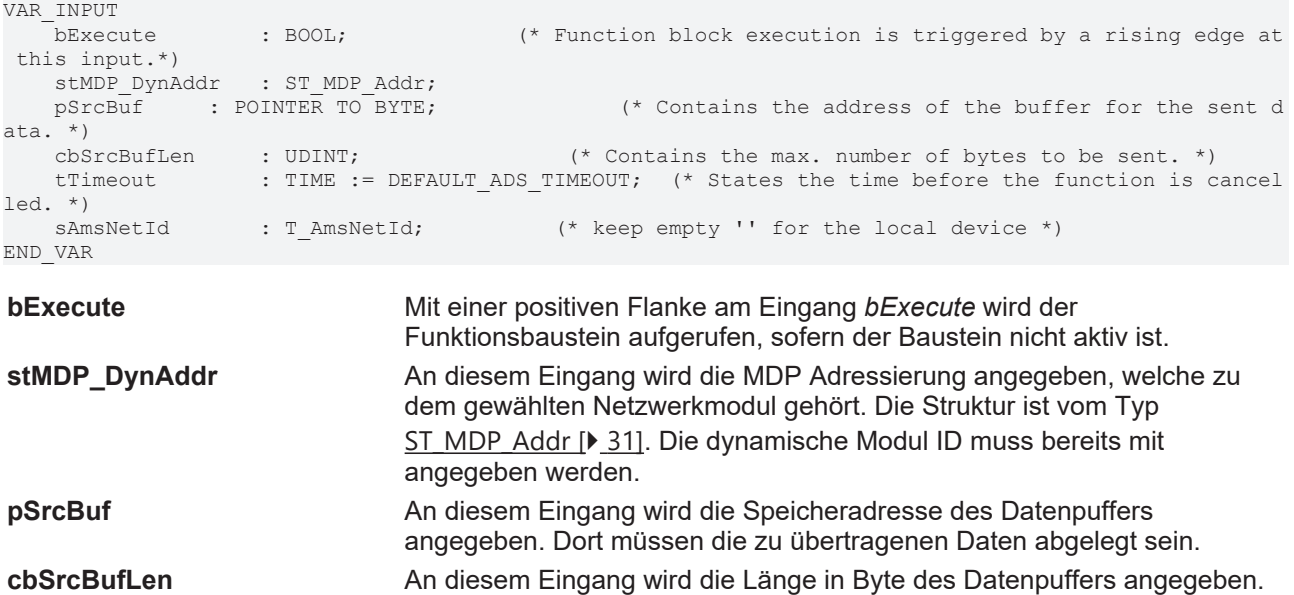

**tTimeout** Gibt eine maximale Zeitdauer für die Ausführung des Funktionsbausteines an. **sAmsNetId** Um die Anfrage auf dem lokalen Gerät durchzuführen bedarf es keiner Angabe dieser Eingangsvariablen. Alternativ kann ein leerer String angegeben werden. Um die Anfrage an einen anderern Computer zu

richten kann hier dessen AMS Net Id angegeben werden.

#### **VAR\_OUTPUT**

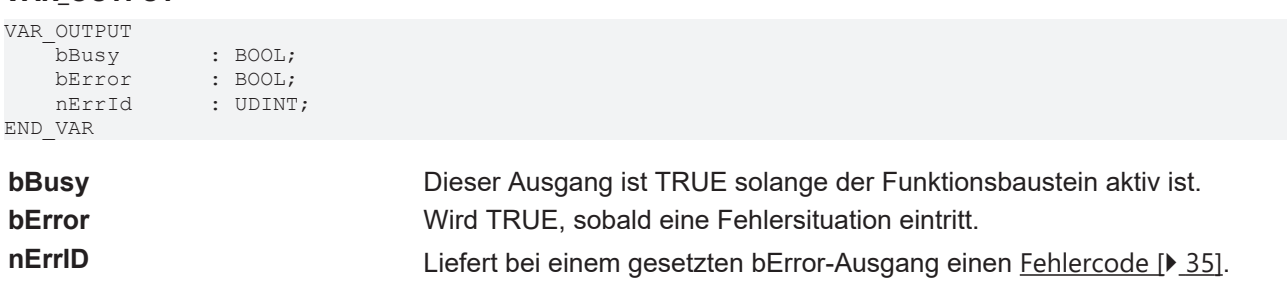

#### **Voraussetzungen**

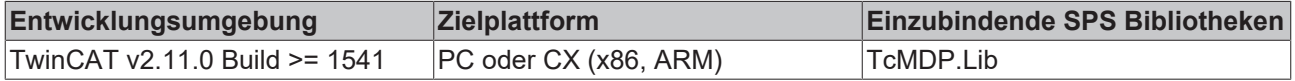

### <span id="page-14-0"></span>**4.4 FB\_MDP\_ReadElement**

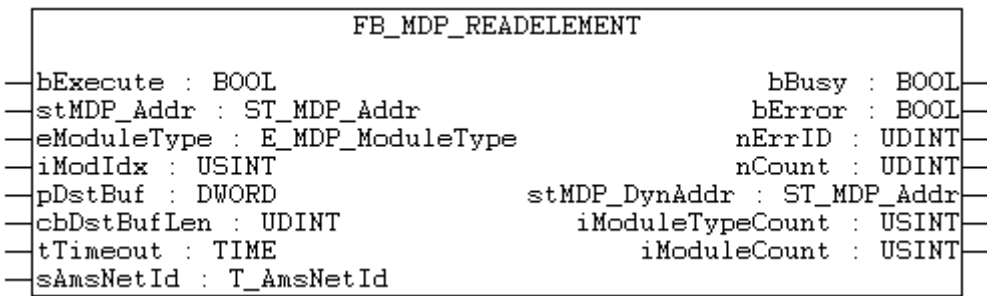

Der Funktionsbaustein ermöglicht das Abfragen eines einzelnen MDP Elementes. Jedes Element aus jedem Modul der Configuration Area kann so gelesen werden!

Intern wird in dem Gerät nach dem gewählten Modul gescannt und mit der dynamischen Modul ID die Elementinformation abgefragt.

#### **VAR\_INPUT**

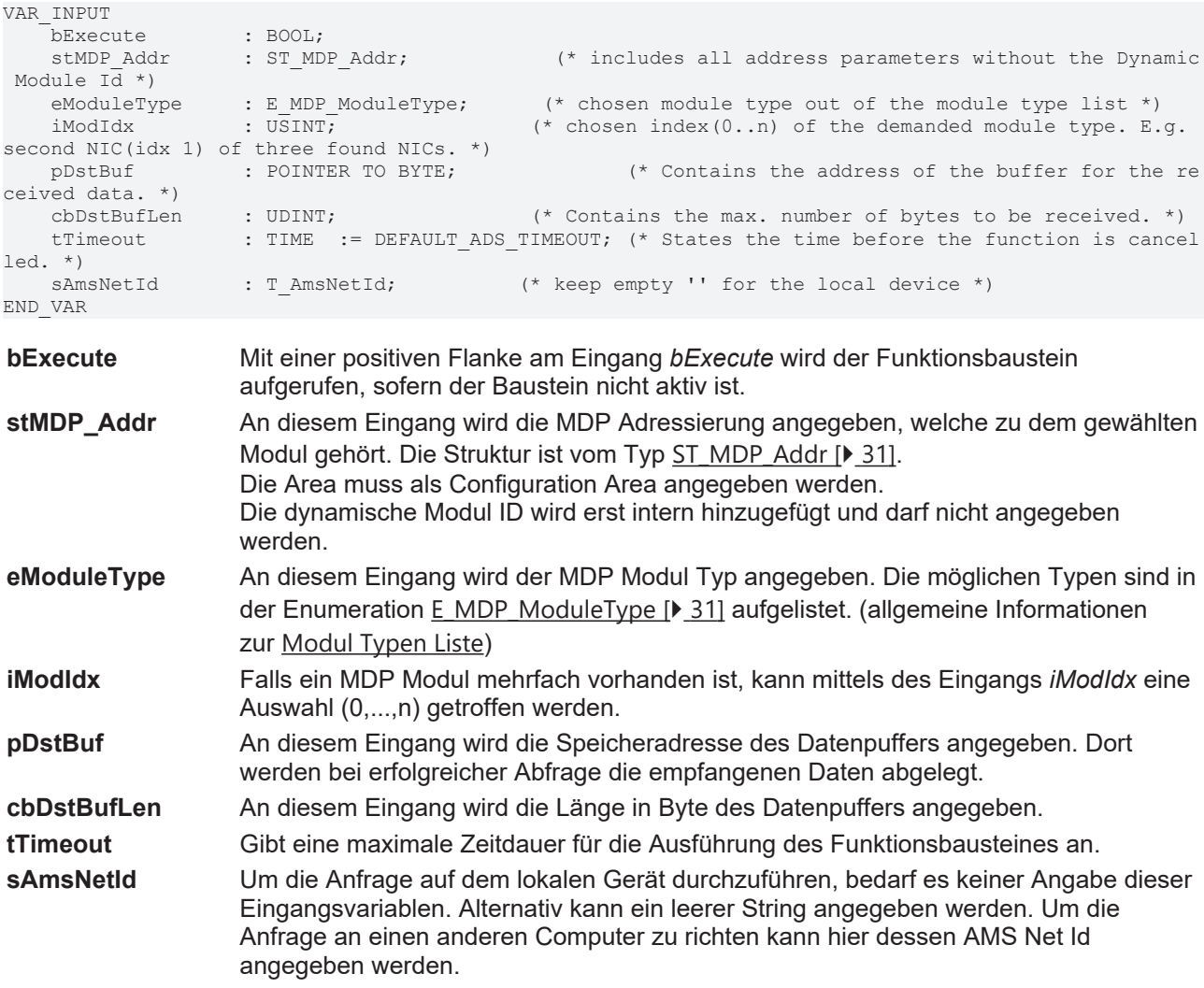

#### **VAR\_OUTPUT**

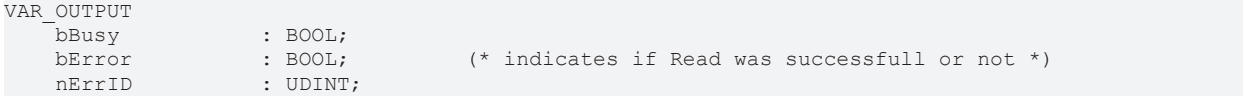

# **BECKHOFF**

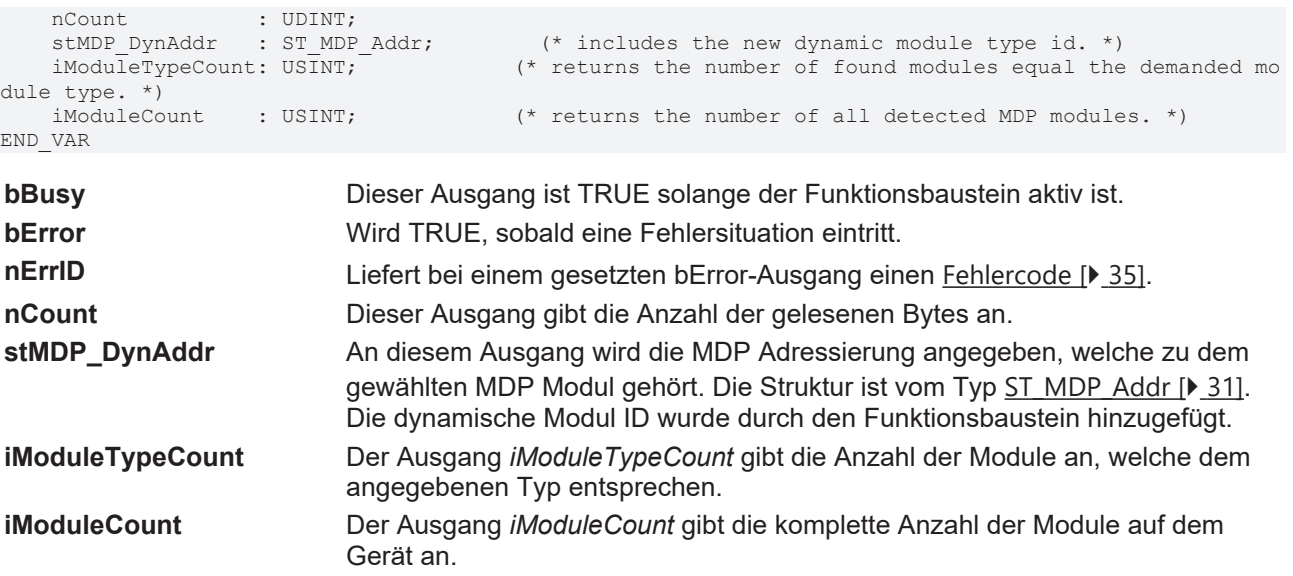

#### **Voraussetzungen**

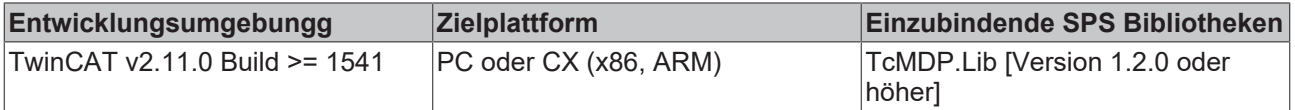

### <span id="page-15-0"></span>**4.5 FB\_MDP\_ReadModule**

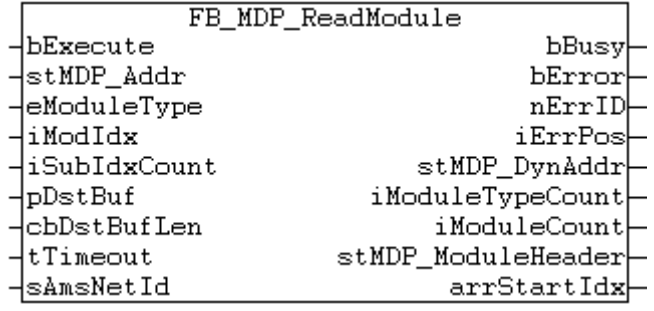

Der Funktionsbaustein ermöglicht das Abfragen eines MDP Moduls.

Intern wird in dem Gerät nach dem gewählten Modul gescannt und mit der dynamischen Modul ID der Modul Header sowie Modulinformationen abgefragt.

#### **VAR\_INPUT**

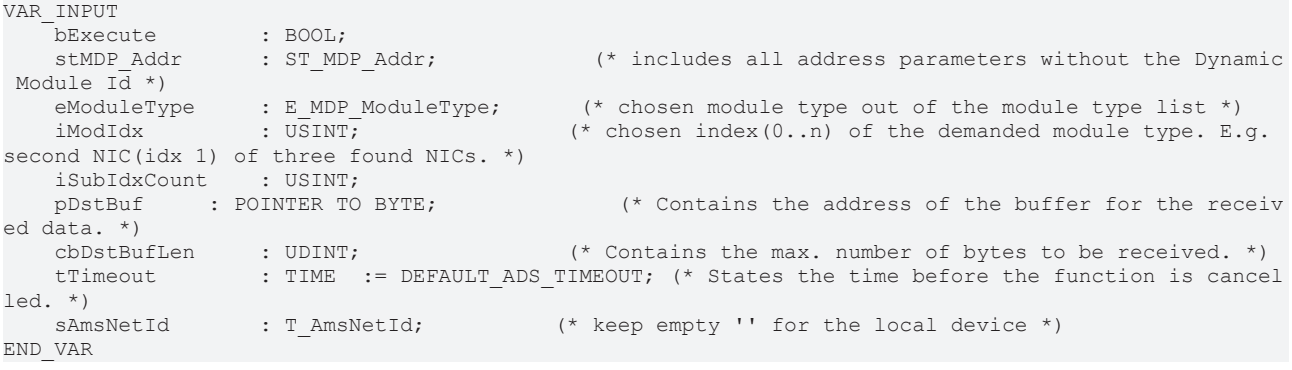

**bExecute** Mit einer positiven Flanke am Eingang *bExecute* wird der Funktionsbaustein aufgerufen, sofern der Baustein nicht aktiv ist.

## **BECKHOFF**

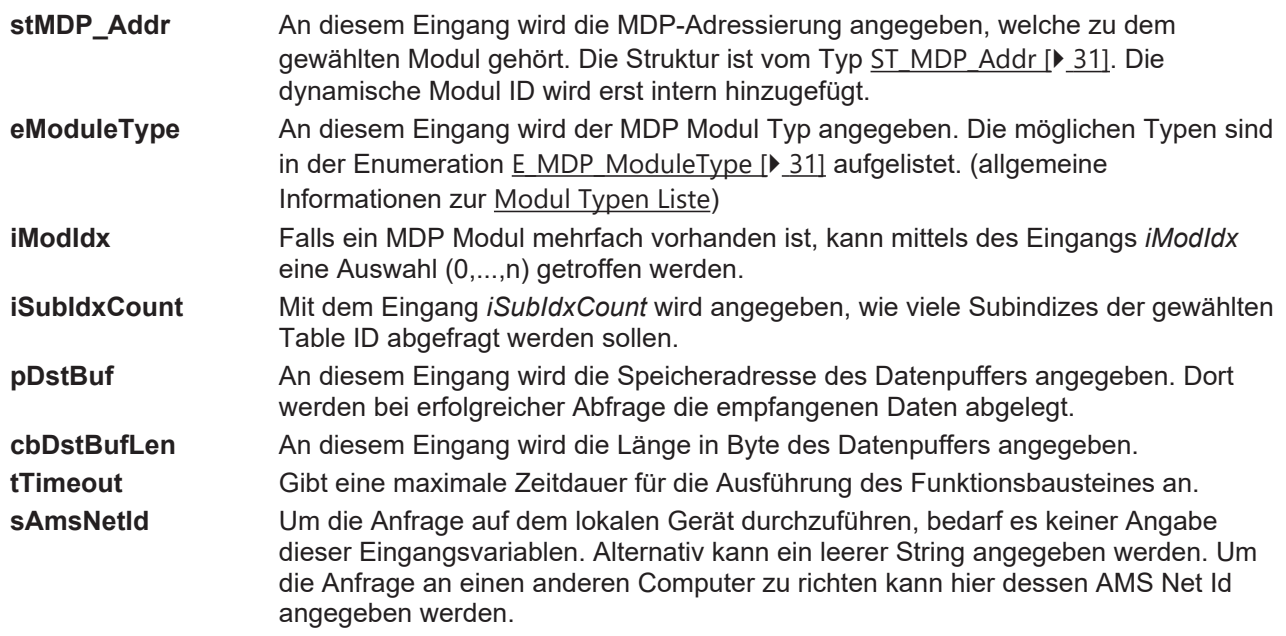

### **VAR\_OUTPUT**

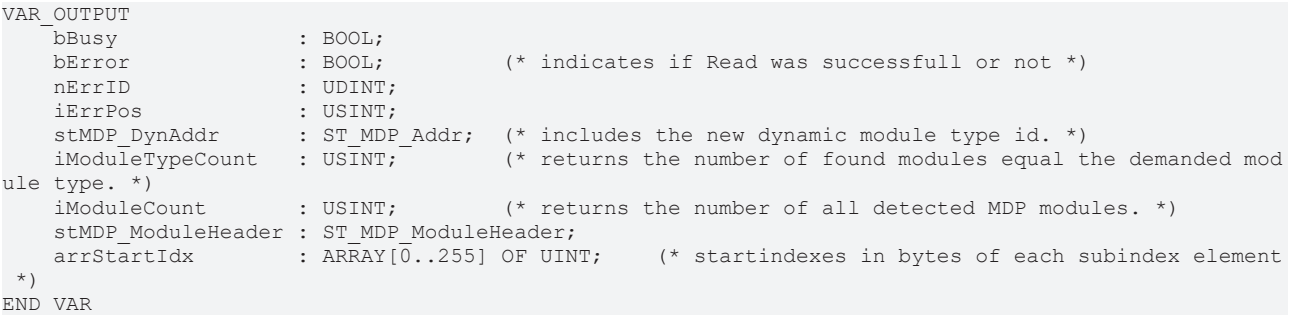

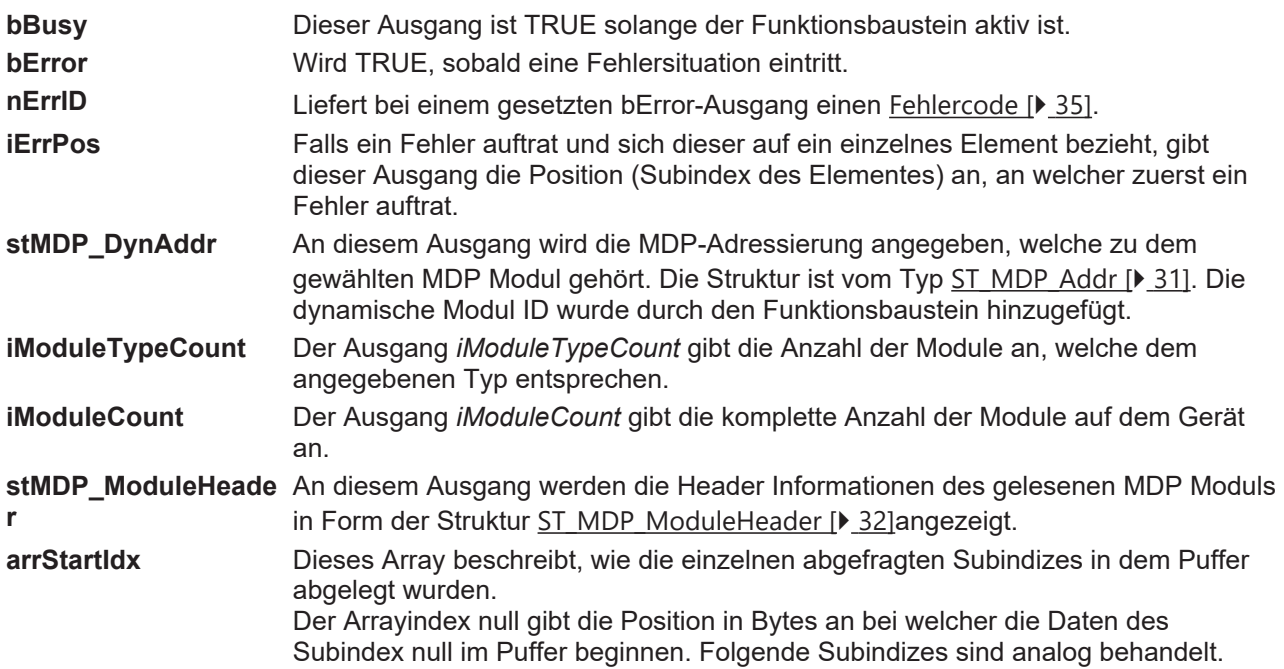

### **Voraussetzungen**

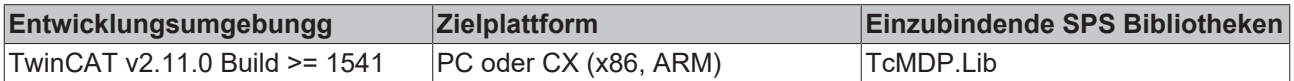

# <span id="page-17-0"></span>**4.6 FB\_MDP\_ReadModuleContent**

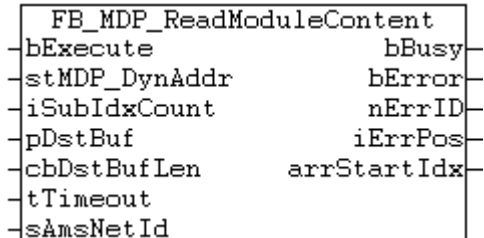

Der Funktionsbaustein ermöglicht das Abfragen des Inhaltes eines MDP Moduls.

Net Id angegeben werden.

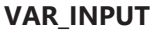

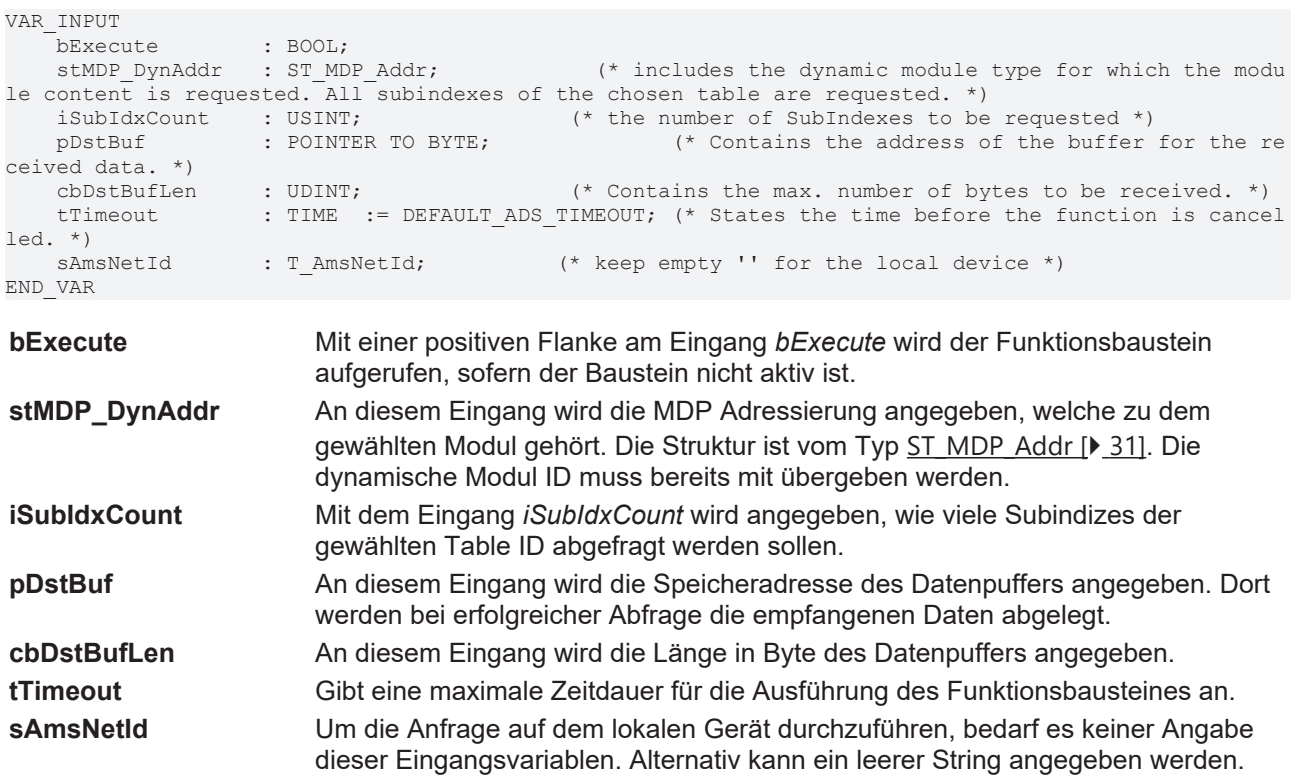

Um die Anfrage an einen anderern Computer zu richten kann hier dessen AMS

#### **VAR\_OUTPUT**

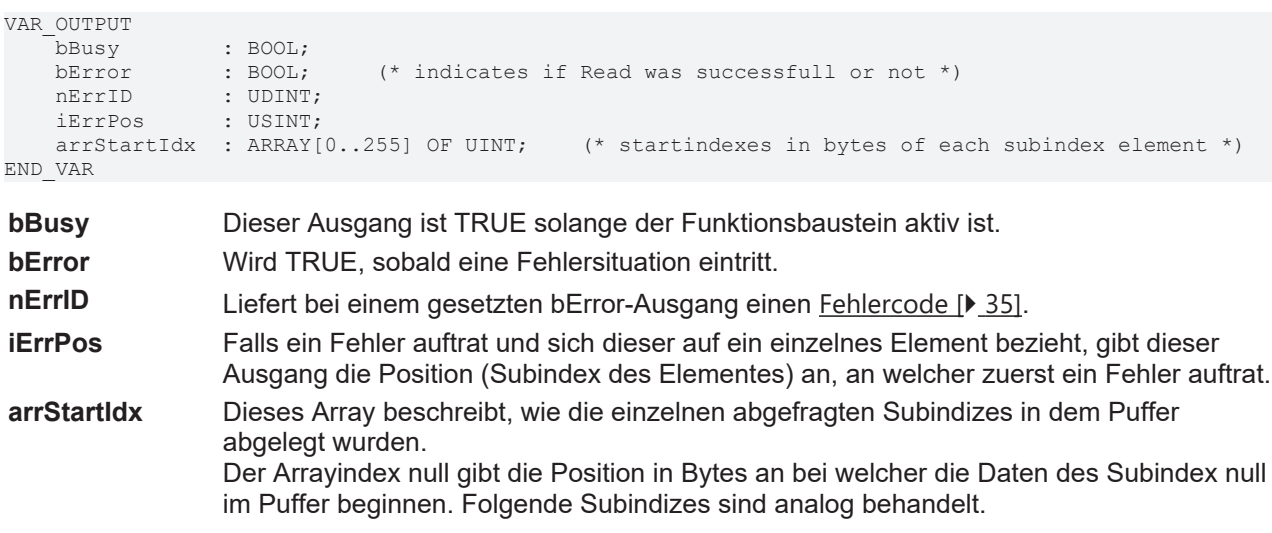

# **BECKHOFF**

#### **Voraussetzungen**

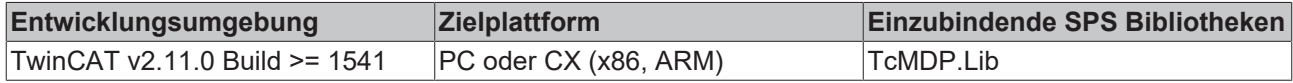

## <span id="page-18-0"></span>**4.7 FB\_MDP\_ReadModuleHeader**

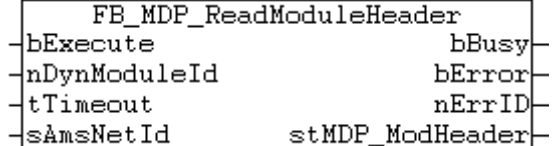

Der Funktionsbaustein ermöglicht das Abfragen des Headers eines MDP Moduls.

#### **VAR\_INPUT**

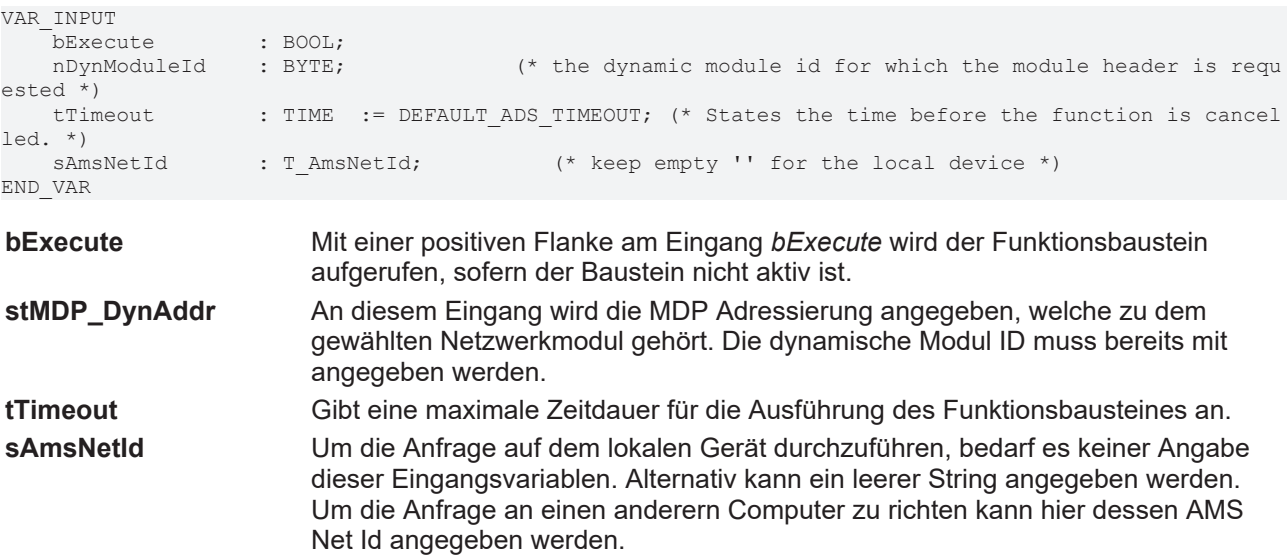

#### **VAR\_OUTPUT**

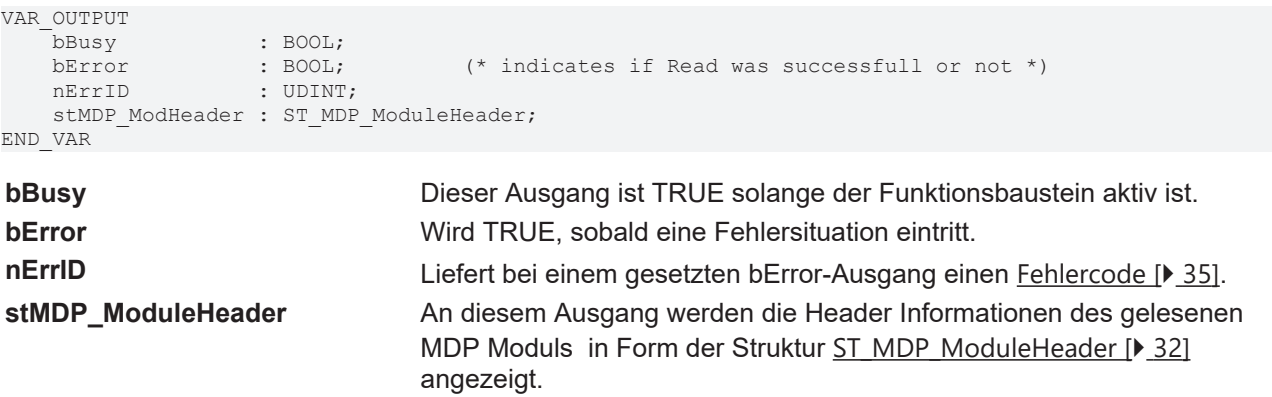

#### **Voraussetzungen**

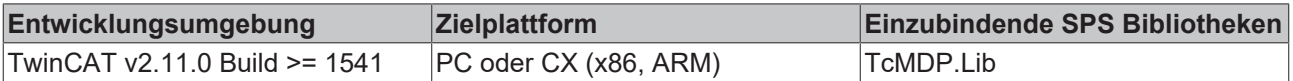

# <span id="page-19-0"></span>**4.8 FB\_MDP\_ScanModules**

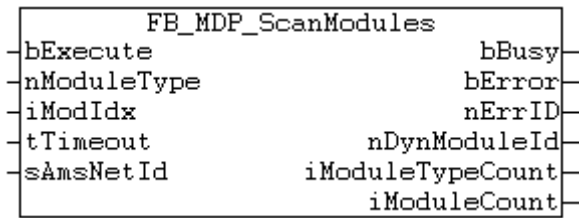

Der Funktionsbaustein ermöglicht das Durchsuchen eines Gerätes nach einem bestimmten MDP Modul.

Bei mehrfachem Vorhandensein des Modultypen kann eine Auswahl getroffen werden. Für den gewählten Modultypen wird durch den Funktionsbaustein die dynamische Module ID ermittelt.

Diese ist wichtiger Bestandteil der MDP Adressierung, welche in der Struktur [ST\\_MDP\\_Addr \[](#page-30-3)▶ [31\]](#page-30-3) dargestellt ist.

#### **VAR\_INPUT**

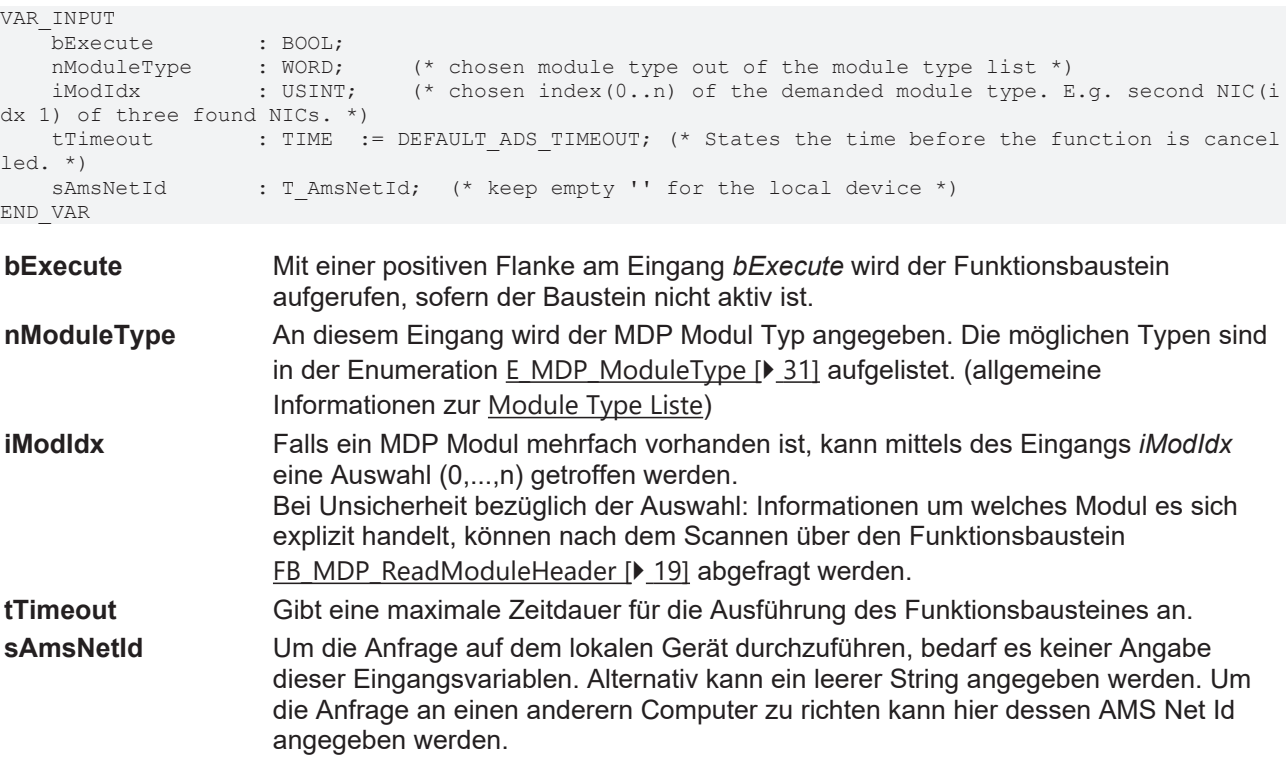

#### **VAR\_OUTPUT**

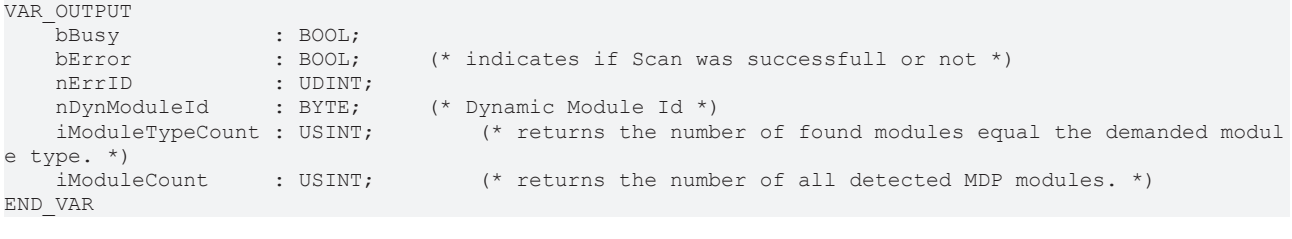

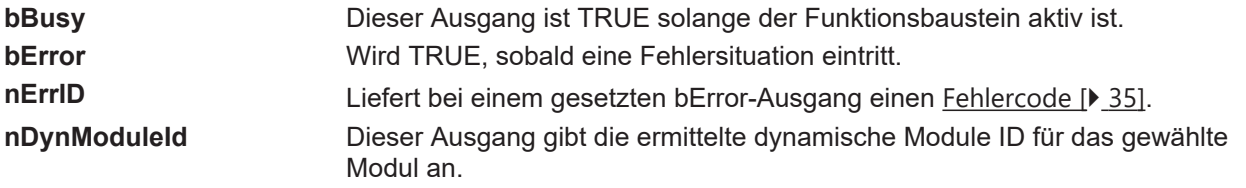

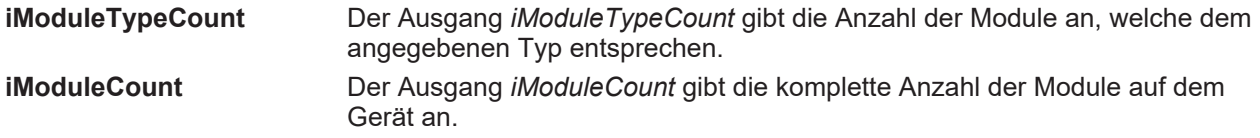

#### **Voraussetzungen**

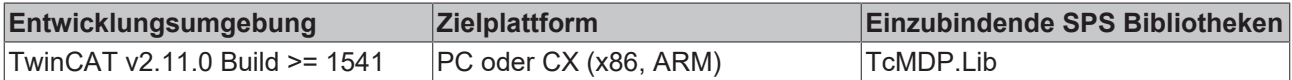

### <span id="page-20-0"></span>**4.9 FB\_MDP\_SplitErrorID**

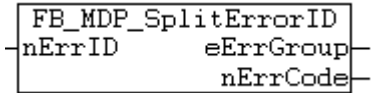

Der Funktionsbaustein ermöglicht das Aufsplitten der *nErrID* zu einer [Fehlergruppe \[](#page-34-1)[}](#page-34-1) [35\]](#page-34-1) und einem spezifischen Fehlercode.

Zur vereinfachten Auswertung der *nErrID* kann demnach dieser Funktionsbaustein herangezogen werden.

#### **VAR\_INPUT**

VAR\_INPUT -<br>nErrID :UDINT; END\_VAR

**nErrID** Als Eingang am Funktionsbaustein wird die nErrID angegeben. Diese 4 Byte Variable entspricht dem Ausgang nErrID an einem MDP Funktionsbaustein.

#### **VAR\_OUTPUT**

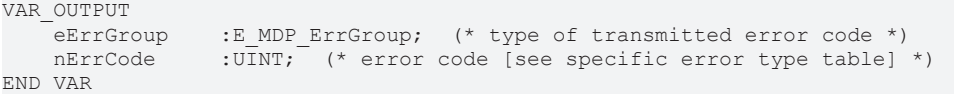

**eErrGroup** Der Ausgang eErrGroup entspricht einem Wert der Enumeration [E\\_MDP\\_ErrGroup \[](#page-34-1)▶ [35\]](#page-34-1). Mit Hilfe der Fehlergruppe kann differenziert werden, um welche Art von Fehler bzw. um welche Fehlerquelle es sich handelt.

**nErrCode** Der Fehlercode ist spezifisch für jede Fehlergruppe.

#### **Voraussetzungen**

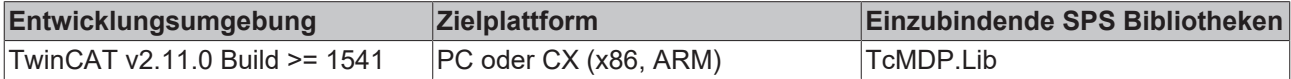

### <span id="page-20-1"></span>**4.10 FB\_MDP\_CPU\_Read**

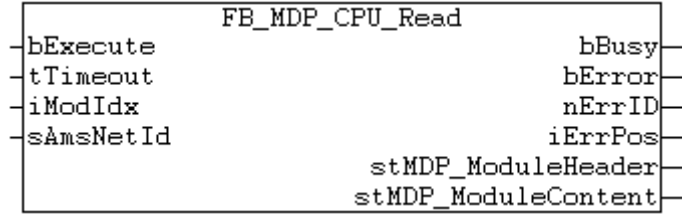

Der Funktionsbaustein ermöglicht die Abfrage des MDP Moduls CPU. ([allgemeine Informationen zum MDP](https://infosys.beckhoff.com/content/1031/devicemanager/262984459.html) [Modul CPU](https://infosys.beckhoff.com/content/1031/devicemanager/262984459.html))

#### **VAR\_INPUT**

```
VAR_INPUT<br>bExecute : BOOL;
                                                 * Function block execution is triggered by a rising edge at t
his input.*)<br>tTimeout : TIME := DEFAULT ADS TIMEOUT;
                                                                t * States the time before the function is cancelle
d. *iModIdx : USINT := 0; \langle * Index number of chosen MDP module *)<br>sAmsNetId : T AmsNetId; \langle * keep empty '' for the local device *
                                                      (* \text{ keep empty ''} for the local device * )END_VAR
```
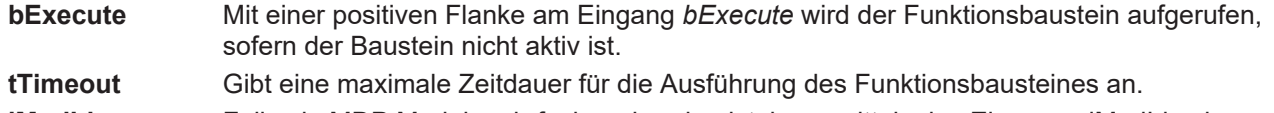

**iModIdx** Falls ein MDP Modul mehrfach vorhanden ist, kann mittels des Eingangs iModIdx eine Auswahl (0,...,n) getroffen werden.

**sAmsNetId** Um die Anfrage auf dem lokalen Gerät durchzuführen bedarf es keiner Angabe dieser Eingangsvariablen. Alternativ kann ein leerer String angegeben werden. Um die Anfrage an einen anderern Computer zu richten kann hier dessen AMS Net Id angegeben werden.

#### **VAR\_OUTPUT**

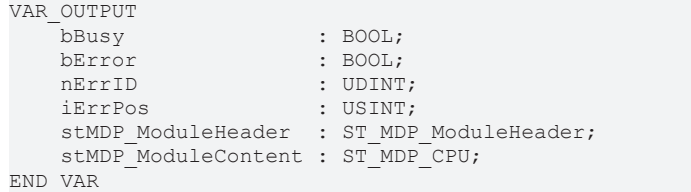

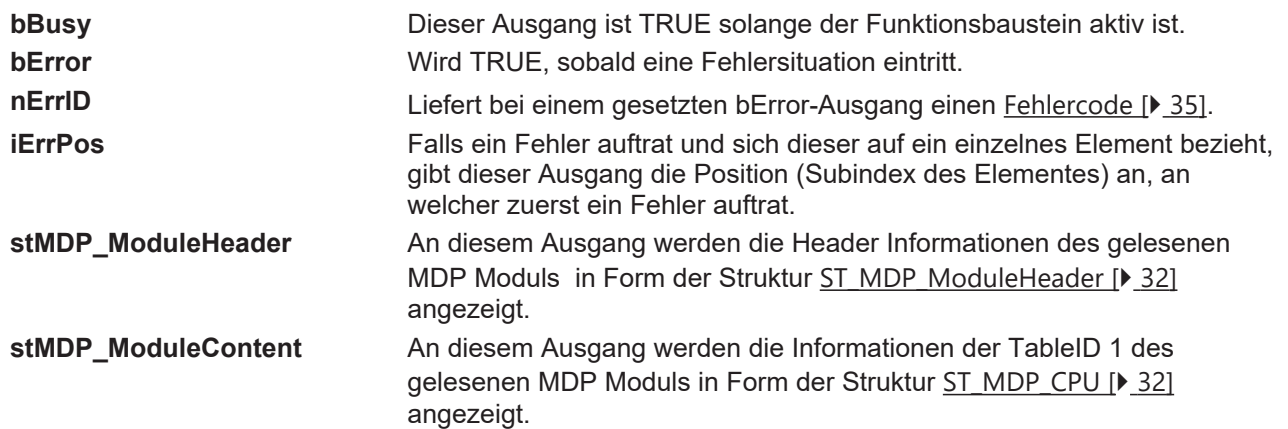

#### **Voraussetzungen**

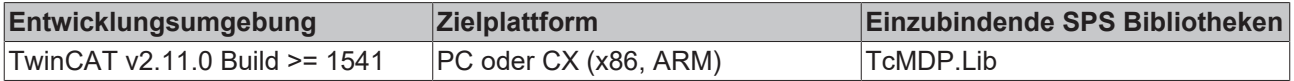

### <span id="page-21-0"></span>**4.11 FB\_MDP\_Device\_Read\_DevName**

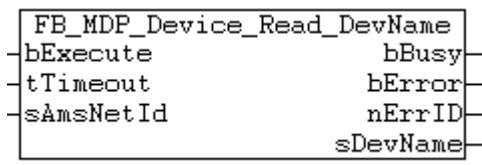

Der Funktionsbaustein ermöglicht die Abfrage des Gerätenamens. Diese Information befindet sich in der General Area des MDP. ([allgemeine Informationen zum MDP Information model](https://infosys.beckhoff.com/content/1031/devicemanager/262978315.html))

#### **VAR\_INPUT**

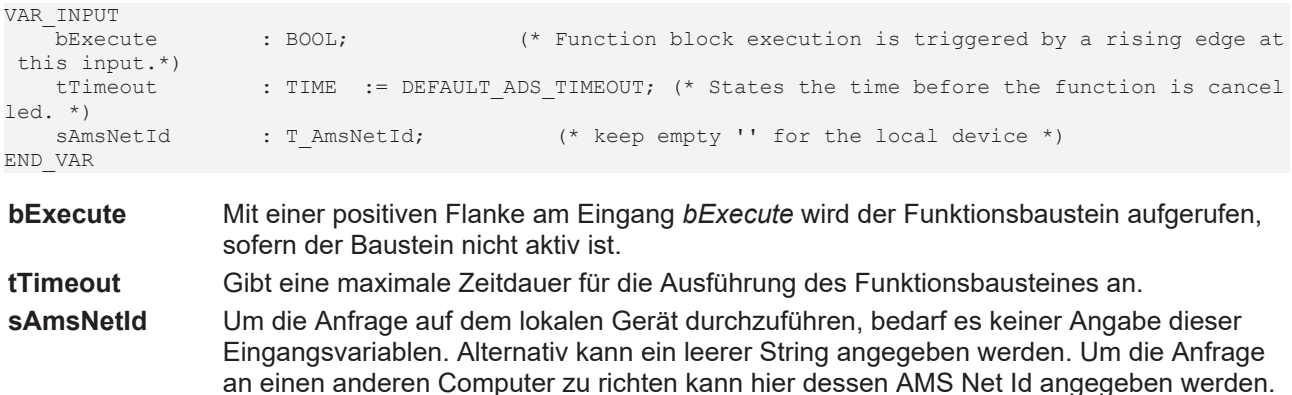

#### **VAR\_OUTPUT**

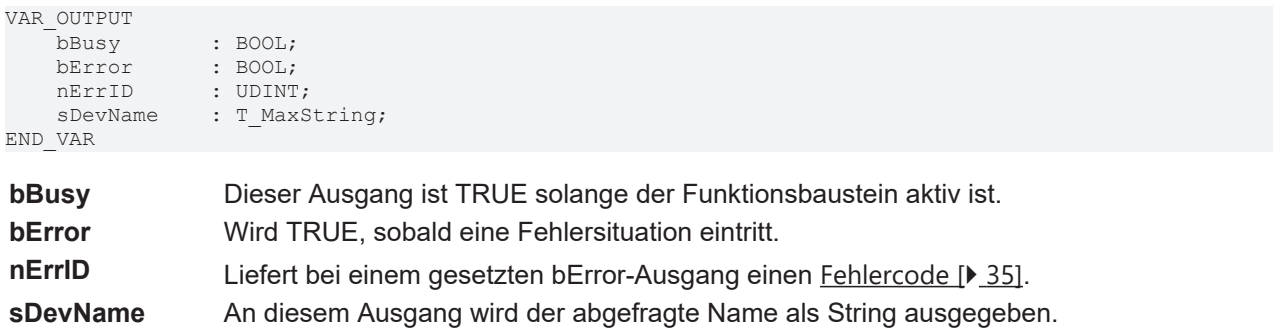

#### **Voraussetzungen**

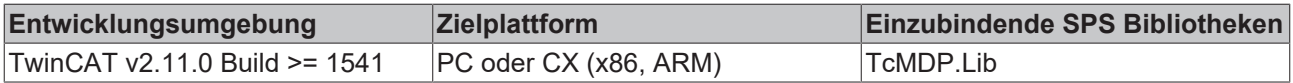

### <span id="page-22-0"></span>**4.12 FB\_MDP\_IdentityObj\_Read**

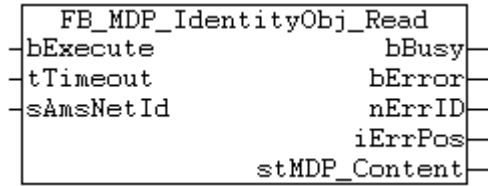

Der Funktionsbaustein ermöglicht die Abfrage der Tabelle IdentityObject. [\(allgemeine Informationen zum](https://infosys.beckhoff.com/content/1031/devicemanager/262981387.html) [MDP Modul IdentityObject aus der GeneralArea](https://infosys.beckhoff.com/content/1031/devicemanager/262981387.html))

```
VAR_INPUT<br>bExecute : BOOL;
                                          * Function block execution is triggered by a rising edge at t
his input.*)<br>tTimeout : TIME := DEFAULT ADS TIMEOUT;
                                                     (* States the time before the function is cancelle
d. *)<br>sAmsNetId : T AmsNetId;
                                              (* \text{ keep empty ''} for the local device *)END_VAR
```
**bExecute** Mit einer positiven Flanke am Eingang *bExecute* wird der Funktionsbaustein aufgerufen, sofern der Baustein nicht aktiv ist.

**tTimeout** Gibt eine maximale Zeitdauer für die Ausführung des Funktionsbausteines an.

**sAmsNetId** Um die Anfrage auf dem lokalen Gerät durchzuführen bedarf es keiner Angabe dieser Eingangsvariablen. Alternativ kann ein leerer String angegeben werden. Um die Anfrage an einen anderern Computer zu richten kann hier dessen AMS Net Id angegeben werden.

#### **VAR\_OUTPUT**

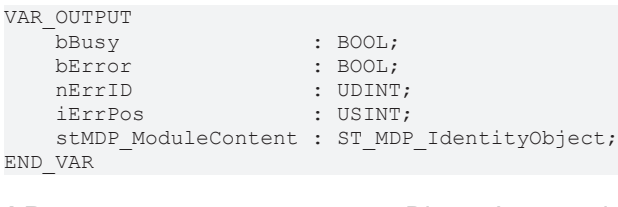

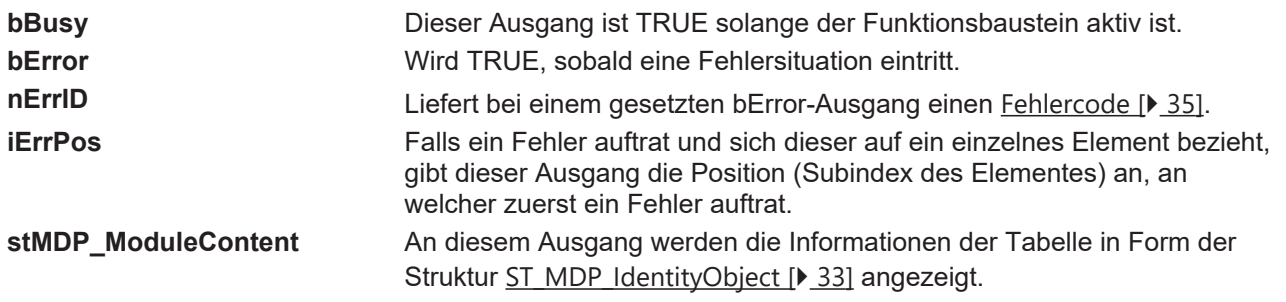

#### **Voraussetzungen**

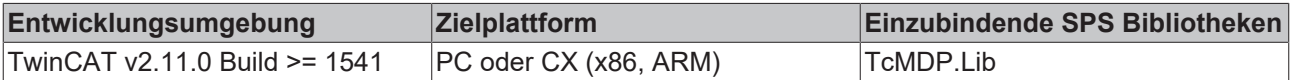

### <span id="page-23-0"></span>**4.13 FB\_MDP\_NIC\_Read**

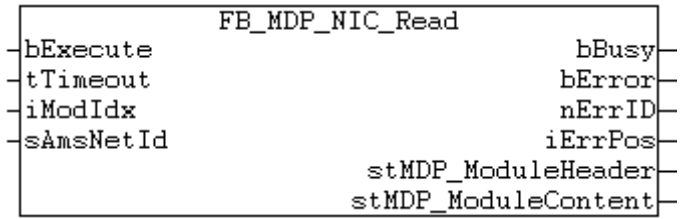

Der Funktionsbaustein ermöglicht die Abfrage des MDP-Moduls NIC (Network Interface Card). ([allgemeine](https://infosys.beckhoff.com/content/1031/devicemanager/263013131.html) [Informationen zum MDP Modul NIC](https://infosys.beckhoff.com/content/1031/devicemanager/263013131.html))

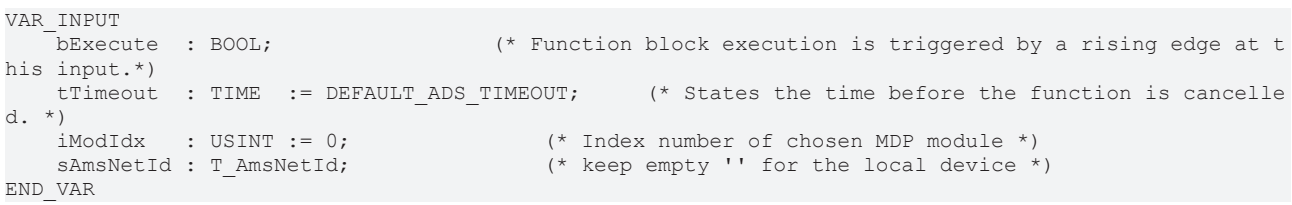

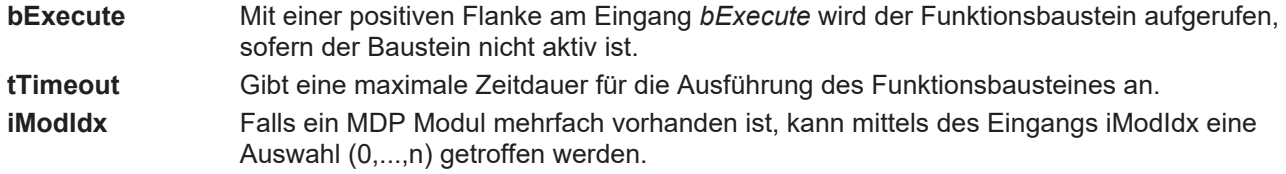

### **BECKHOFF**

**sAmsNetId** Um die Anfrage auf dem lokalen Gerät durchzuführen, bedarf es keiner Angabe dieser Eingangsvariablen. Alternativ kann ein leerer String angegeben werden. Um die Anfrage an einen anderern Computer zu richten kann hier dessen AMS Net Id angegeben werden.

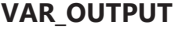

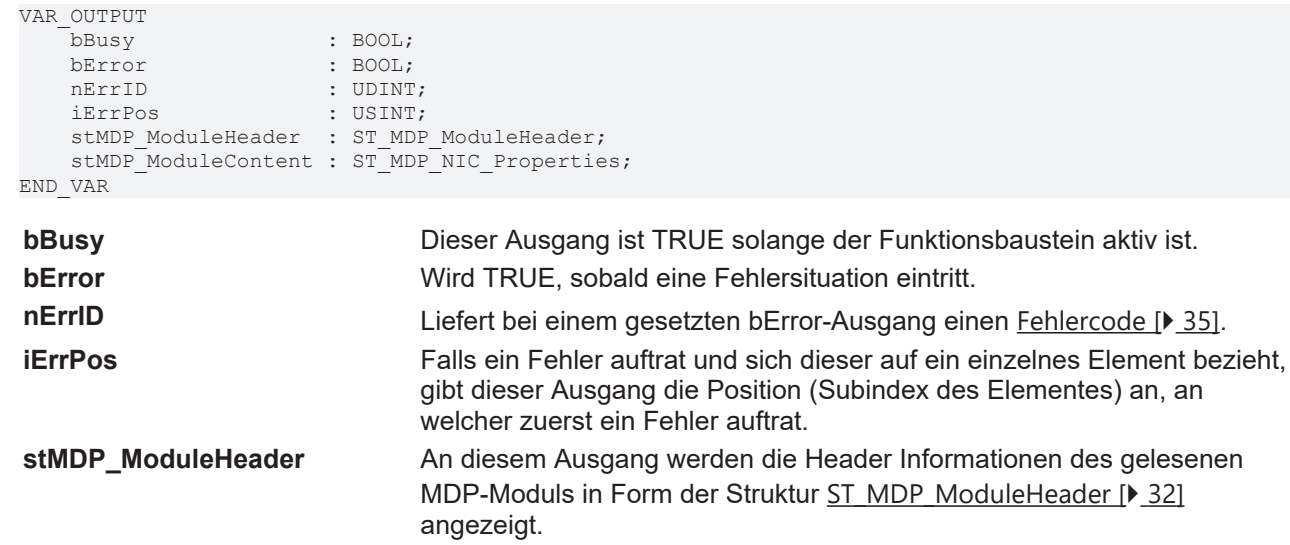

angezeigt.

### **Voraussetzungen**

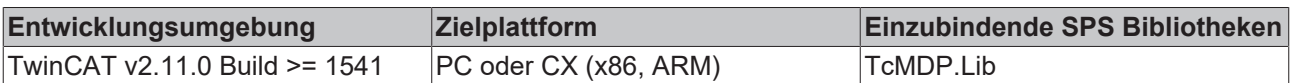

gelesenen MDP-Moduls in Form der Struktur [ST\\_MDP\\_NIC \[](#page-32-1)[}](#page-32-1) [33\]](#page-32-1)

**stMDP\_ModuleContent** An diesem Ausgang werden die Informationen der TableID 1 des

### <span id="page-24-0"></span>**4.14 FB\_MDP\_NIC\_Write\_IP**

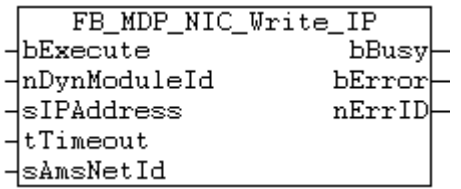

Der Funktionsbaustein ermöglicht das Setzen einer neuen IP-Adresse. Dieses Element ist Teil des MDP-Moduls NIC. ([allgemeine Informationen zum MDP Modul NIC](https://infosys.beckhoff.com/content/1031/devicemanager/263013131.html))

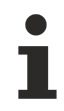

Beachten Sie, dass Änderungen dieser Art eine bestehende Netzwerkverbindung zu dem Rechner beeinflussen.

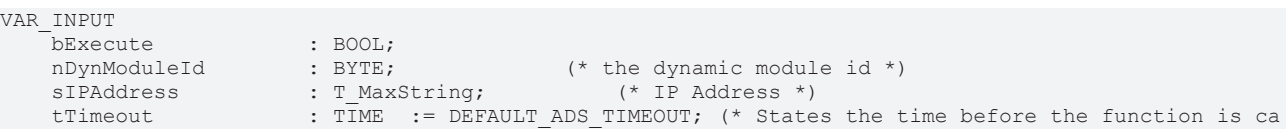

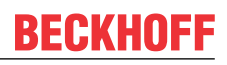

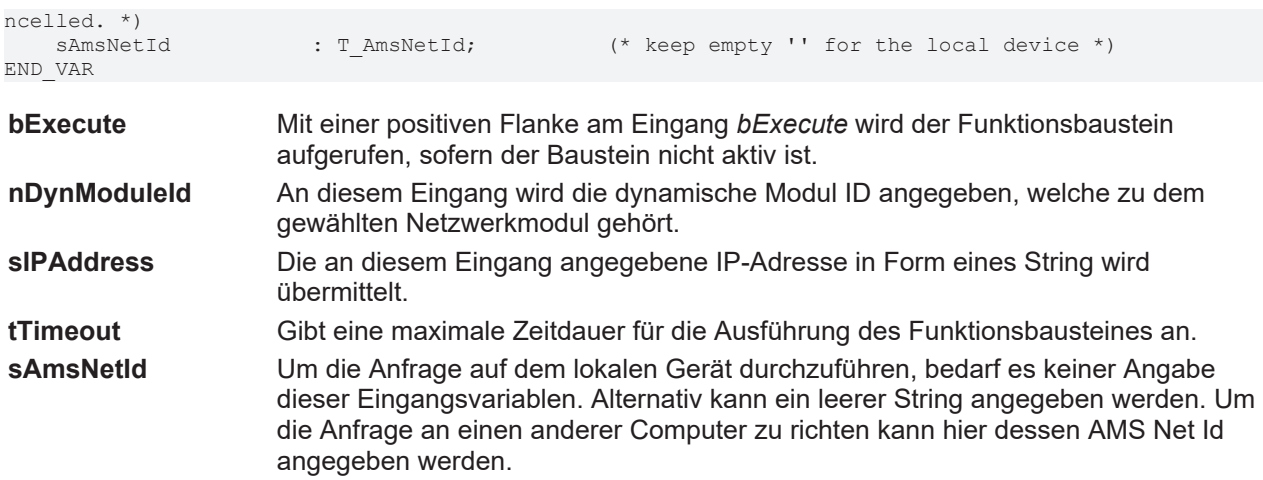

#### **VAR\_OUTPUT**

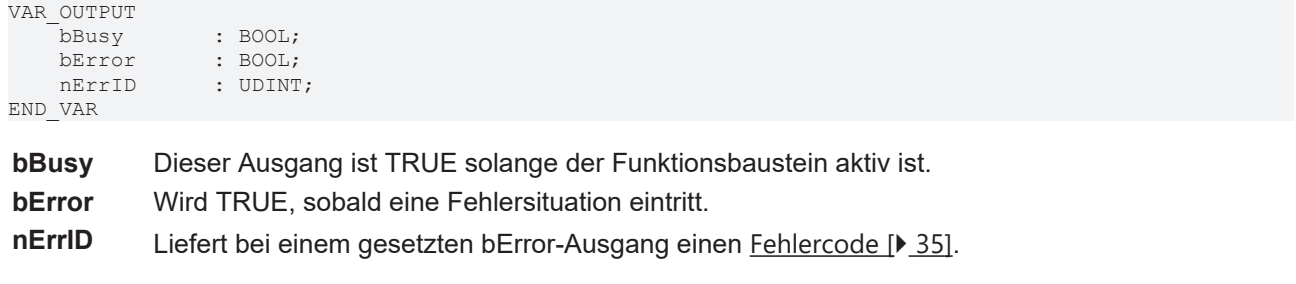

#### **Voraussetzungen**

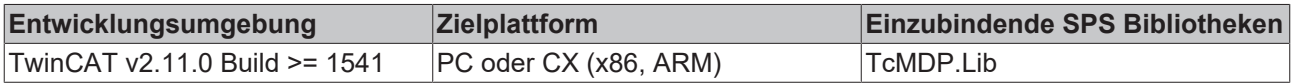

## <span id="page-25-0"></span>**4.15 FB\_MDP\_SiliconDrive\_Read**

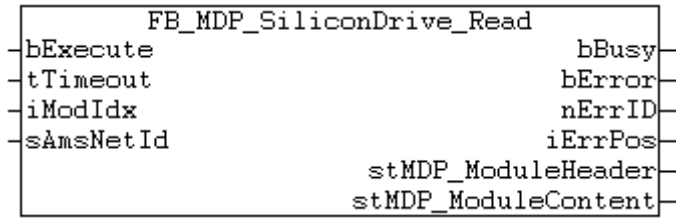

Der Funktionsbaustein ermöglicht die Abfrage des MDP Moduls SiliconDrive. (allgemeine Informationen zum MDP Modul SiliconDrive)

#### **VAR\_INPUT**

```
VAR_INPUT<br>bExecute : BOOL;
                                             (* Function block execution is triggered by a rising edge at t
his input.*)<br>tTimeout : TIME := DEFAULT ADS TIMEOUT;
                                                         t* States the time before the function is cancelle
d. *)<br>iModIdx : USINT := 0;
    iModIdx : USINT := 0; (* Index number of chosen MDP module *)<br>sAmsNetId : T AmsNetId; (* keep empty '' for the local device *
                                                 (* \text{ keep empty ''} for the local device *)END_VAR
bExecute Mit einer positiven Flanke am Eingang bExecute wird der Funktionsbaustein aufgerufen,
```
sofern der Baustein nicht aktiv ist.

**tTimeout** Gibt eine maximale Zeitdauer für die Ausführung des Funktionsbausteines an.

## **BECKHOFF**

#### **iModIdx** Falls ein MDP Modul mehrfach vorhanden ist, kann mittels des Eingangs iModIdx eine Auswahl (0,...,n) getroffen werden.

**sAmsNetId** Um die Anfrage auf dem lokalen Gerät durchzuführen, bedarf es keiner Angabe dieser Eingangsvariablen. Alternativ kann ein leerer String angegeben werden. Um die Anfrage an einen anderern Computer zu richten kann hier dessen AMS Net Id angegeben werden.

#### **VAR\_OUTPUT**

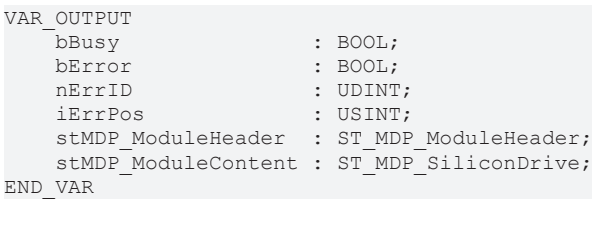

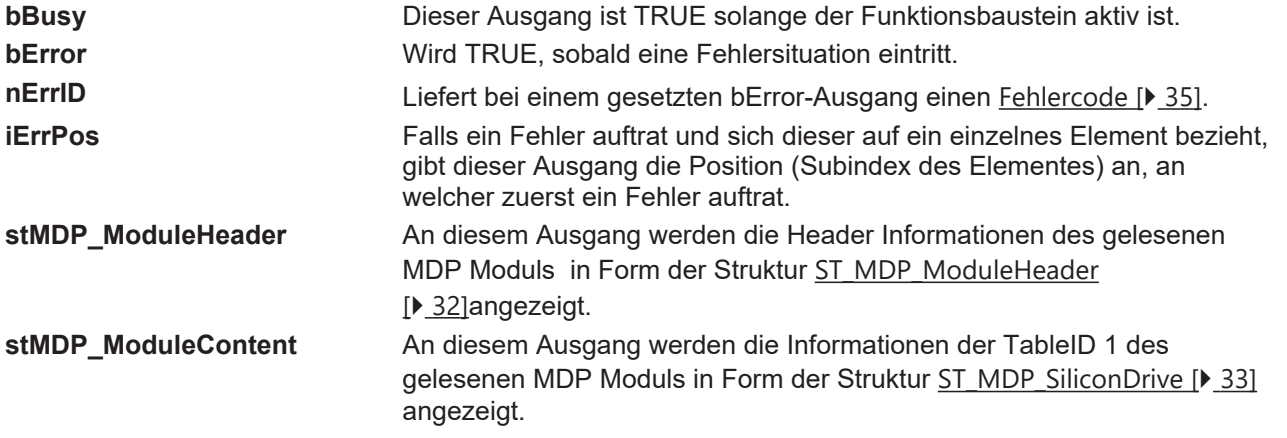

#### *HINWEIS*

#### **Mögliche Zeitüberschreitung**

Die Abfrage des MDP Silicon Drive Moduls gehört zu den zeitintensiveren Bearbeitungen. So kann das Standard ADS Timeout überschritten werden. Eine Erhöhung der am Eingang des Funktionsbausteines angelegten Zeitdauer tTimeout kann Abhilfe schaffen.

#### **Voraussetzungen**

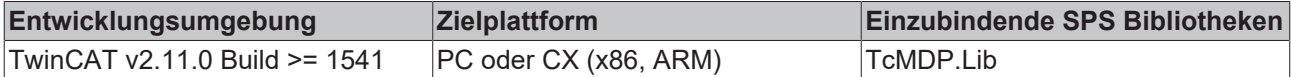

## <span id="page-26-0"></span>**4.16 FB\_MDP\_SW\_Read\_MdpVersion**

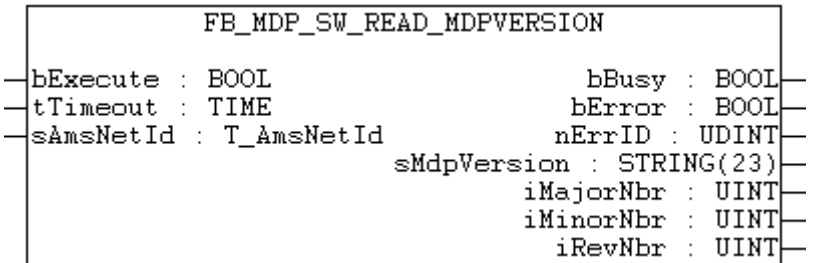

Der Funktionsbaustein ermöglicht die Abfrage der MDP-Version. Diese Information befindet sich im Modul Software in der Configuration Area des MDP. ([allgemeine Informationen zum MDP Information model](https://infosys.beckhoff.com/content/1031/devicemanager/262978315.html))

Die MDP-Version ist unabhängig von der Version der SPS-Bibliothek. Um die Version der SPS-Bibliothek abzufragen wird die Funktion [F\\_GetVersionTcMDP \[](#page-29-1)[}](#page-29-1) [30\]](#page-29-1) verwendet.

#### **VAR\_INPUT**

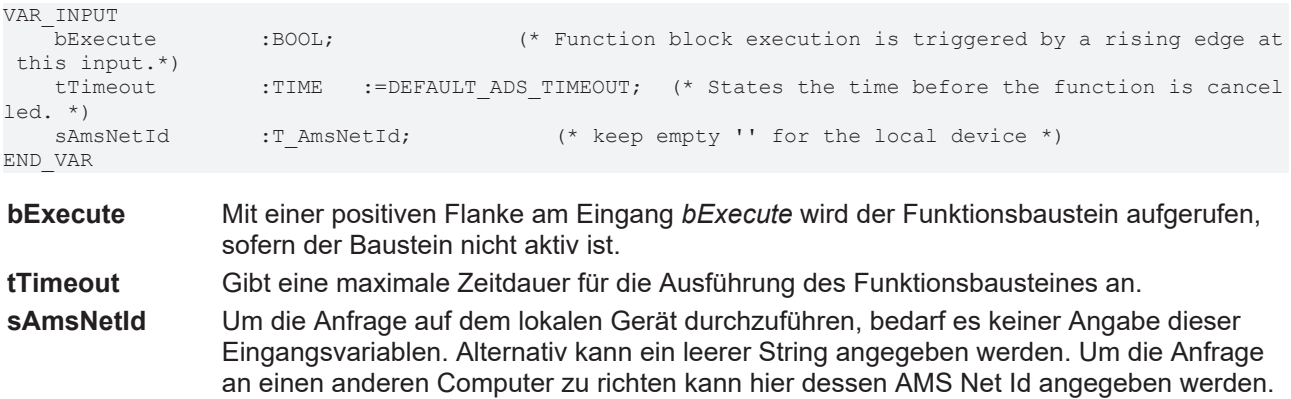

#### **VAR\_OUTPUT**

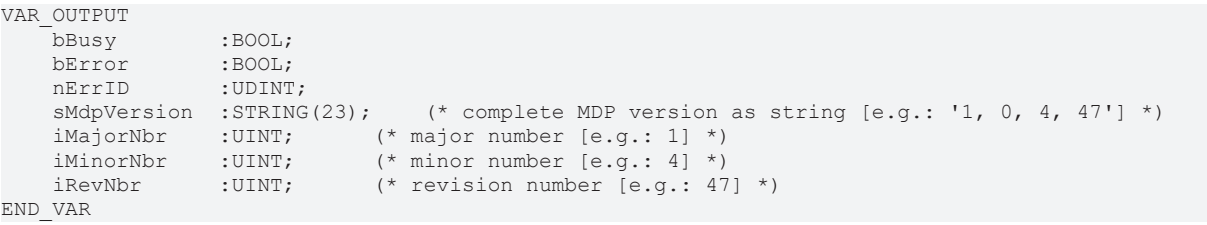

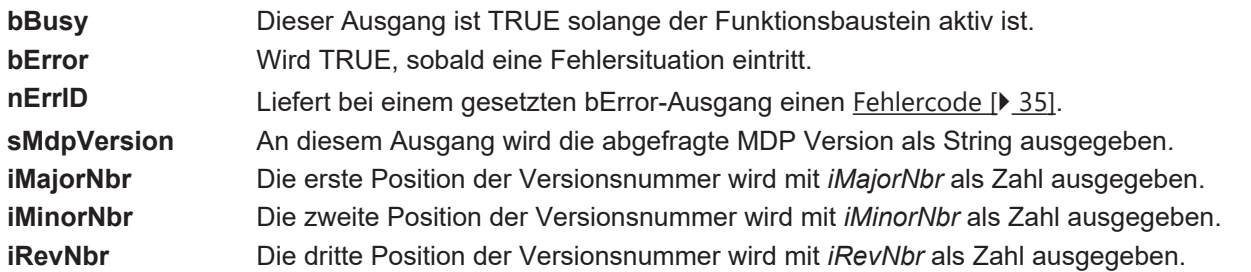

#### **Voraussetzungen**

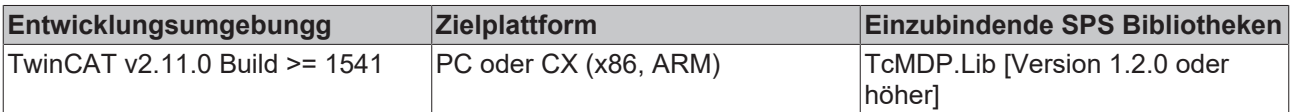

## <span id="page-27-0"></span>**4.17 FB\_MDP\_TwinCAT\_Read**

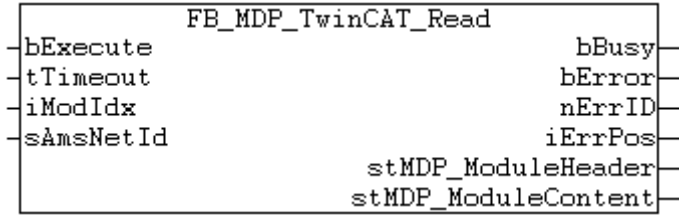

Der Funktionsbaustein ermöglicht die Abfrage des MDP Moduls TwinCAT. ([allgemeine Informationen zum](https://infosys.beckhoff.com/content/1031/devicemanager/263030539.html) [MDP Modul TwinCAT](https://infosys.beckhoff.com/content/1031/devicemanager/263030539.html))

# **BECKHOFF**

#### **VAR\_INPUT**

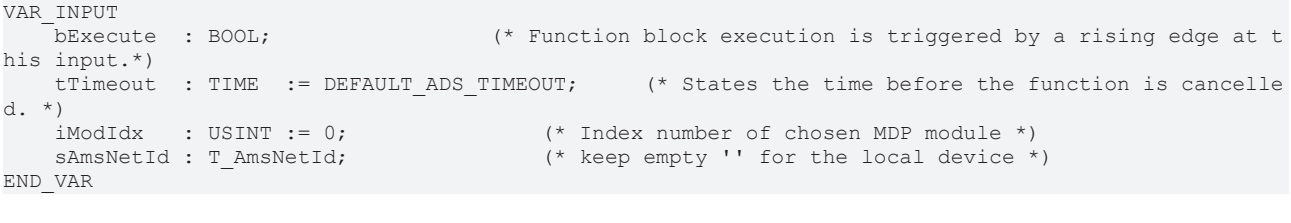

**bExecute** Mit einer positiven Flanke am Eingang *bExecute* wird der Funktionsbaustein aufgerufen, sofern der Baustein nicht aktiv ist.

**tTimeout** Gibt eine maximale Zeitdauer für die Ausführung des Funktionsbausteines an.

**iModIdx** Falls ein MDP Modul mehrfach vorhanden ist, kann mittels des Eingangs iModIdx eine Auswahl (0,...,n) getroffen werden.

**sAmsNetId** Um die Anfrage auf dem lokalen Gerät durchzuführen, bedarf es keiner Angabe dieser Eingangsvariablen. Alternativ kann ein leerer String angegeben werden. Um die Anfrage an einen anderern Computer zu richten kann hier dessen AMS Net Id angegeben werden.

#### **VAR\_OUTPUT**

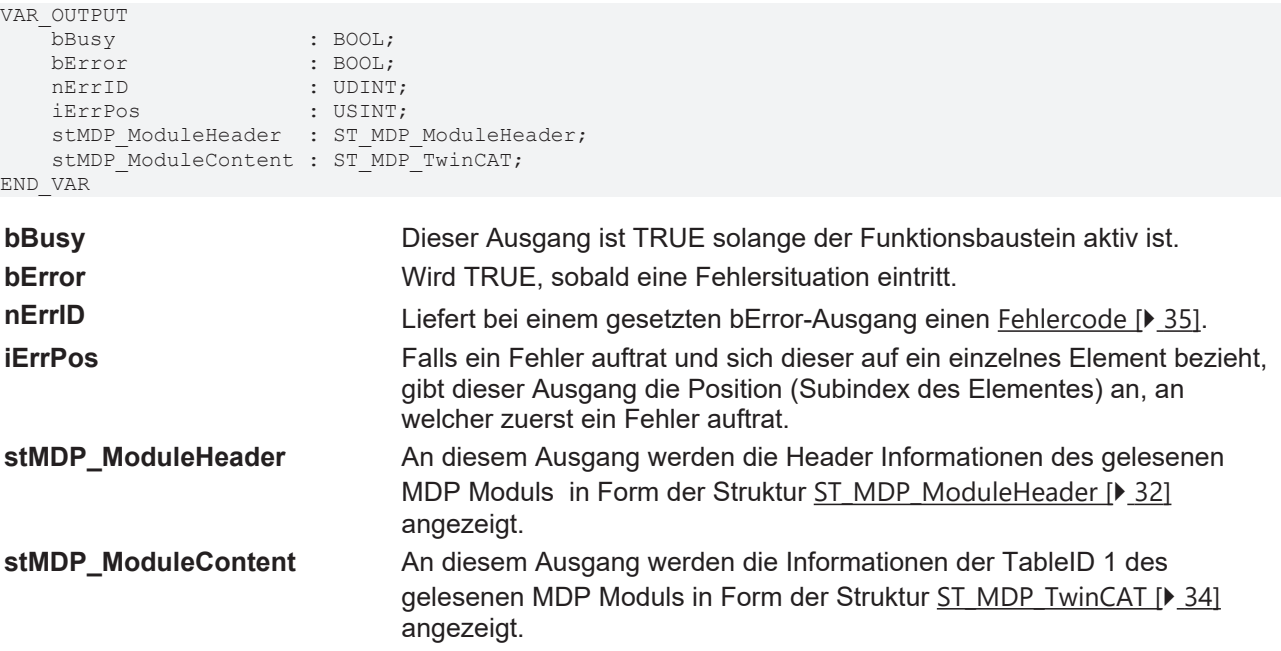

#### **Voraussetzungen**

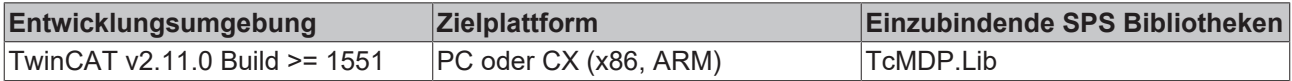

# <span id="page-29-1"></span><span id="page-29-0"></span>**5 Funktionen**

### **5.1 F\_GetVersionTcMDP**

F\_GetVersionTcMDP nVersionElement

Mit dieser Funktion können Versionsinformationen der SPS-Bibliothek ausgelesen werden.

Die MDP Version ist unabhängig von der Version der SPS-Bibliothek. Um die MDP Version abzufragen wird der Funktionsbaustein [FB\\_MDP\\_SW\\_Read\\_MdpVersion \[](#page-26-0)> [27\]](#page-26-0) verwendet.

#### **FUNCTION F\_GetVersionTcMDP: UINT**

```
VAR_INPUT
        nVersionElement : INT;
END_VAR
```
**nVersionElement** : Versionselement, das gelesen werden soll. Mögliche Parameter:

- 1 : major number;
- 2 : minor number;
- 3 : revision number;

#### **Voraussetzungen**

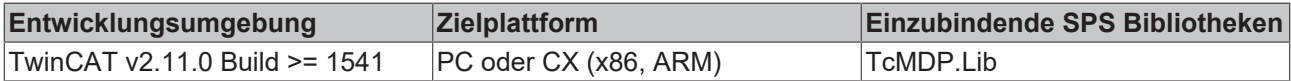

# <span id="page-30-1"></span><span id="page-30-0"></span>**6 Datentypen**

### **6.1 E\_MDP\_AddrArea**

```
TYPE E_MDP_AddrArea :(
       eMDP_Area_ConfigArea        := 16#8,
        eMDP_Area_ServiceArea       := 16#B,
    eMDP_Area DeviceArea
);
END_TYPE
```
Die Enumeration *E\_MDP\_AddrArea* definiert konstante Werte für die unterschiedlichen Areas im MDP.

<span id="page-30-2"></span>Eine allgemeine Beschreibung findet sich im [Information Model](https://infosys.beckhoff.com/content/1031/devicemanager/262979851.html).

### **6.2 E\_MDP\_ModuleType**

```
TYPE E MDP ModuleType : (
    eMDP_ModT_NIC          := 16#0002,
eMDP ModT Time := 16#0003,
   eMDP<sup>-</sup>ModT<sup>-</sup>UserManagement   := 16#0004,
       eMDP_ModT_RAS          := 16#0005,
    eMDP_ModT_FTP          := 16#0006,
    eMDP_ModT_SMB          := 16#0007,
eMDP_ModT_TwinCAT := 16#0008,eMDP ModT Datastore := 16#0009,
eMDP ModT Software := 16#000A,
    eMDP_ModT_CPU          := 16#000B,
eMDP ModT Memory := 16#000C,
eMDP_ModT_Firewall := 16#000E,
eMDP_ModT_FileSystemObject := 16#0010,
    eMDP_ModT_PLC          := 16#0012,
   \begin{array}{lll} \texttt{eMDP\_ModT\_PLC} & := & 16\text{\#0012}, \\ \texttt{eMDP\_ModT\_DisplayDevice} & := & 16\text{\#0013}, \end{array}eMDP_ModT_EWF := 16#0014,
    eMDP_ModT_FBWF         := 16#0015,
eMDP_ModT_SiliconDrive := 16#0017,
    eMDP_ModT_OS           := 16#0018,
    eMDP_ModT_Raid         := 16#0019,
eMDP ModT Fan := 16#001B,eMDP_ModT_Mainboard := 16#001C,
eMDP_ModT_DiskManagement := 16#001D,
    eMDP_ModT_UPS          := 16#001E,
    eMDP_ModT_Misc         := 16#0100
);
END_TYPE
```
Die Enumeration *E\_MDP\_ModuleType* definiert konstante Werte für die unterschiedlichen Modul Typen im MDP.

Ein Modul Typ kann mehrfach pro Gerät vorkommen. So hat ein Gerät mit zwei Ethernet-Schnittstellen auch zwei MDP NIC Module.

Detailinformationen zu den Modulen finden sich in der Dokumentation der [IPC Diagnostic - Modultypen](https://infosys.beckhoff.com/content/1031/devicemanager/263037707.html).

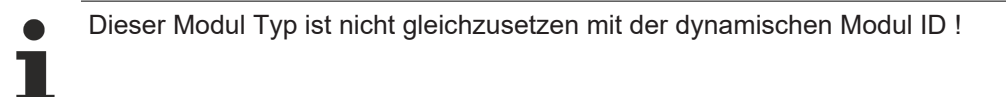

### <span id="page-30-3"></span>**6.3 ST\_MDP\_Addr**

```
TYPE ST_MDP_Addr :
STRUCT
    nArea       : BYTE;     (* Area [range: 0x0-0xF] *)
    nModuleId   : BYTE;     (* Dynamic Module Id [range: 0x00-0xFF] *)
    nTableId    : BYTE;     (* Table Id [range: 0x0-0xF] *)
    nFlag       : BYTE;     (* Flags [range: 0x00-0xFF] *)
    nSubIdx     : BYTE;     (* SubIndex [range: 0x00-0xFF] *)
       arrReserved : ARRAY[0..2] OF BYTE;
END_STRUCT
END_TYPE
```
Die Struktur enthält Informationen, welche zur MDP Adressierung benötigt werden.

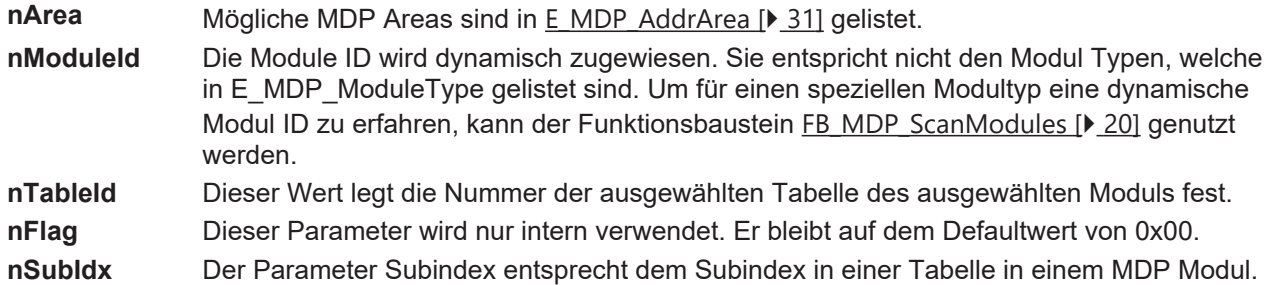

<span id="page-31-0"></span>Detaillierte Informationen zur MDP Adressierung befinden sich in der Dokomentation MIPC Diagnostic - Ads Overview.

### **6.4 ST\_MDP\_ModuleHeader**

```
TYPE ST_MDP_ModuleHeader :
STRUCT
   iLen · UINT:
       nAddr    :DWORD;
sType :T_MaxString;
sName :T_MaxString;
       nDevType :DWORD;
END_STRUCT
END_TYPE
```
Die Struktur enthält Geräteinformationen. Diese Informationen entsprechen immer der Table ID 0 eines MDP Modules. Jedes Modul besitzt diesen Modul Header.

iLen : Gibt die Anzahl der Parameter der Table ID, in diesem Falle des Modul Headers, an.

nAddr : Gibt die Adresse des Moduls an.

sType : Gibt den Typ des Moduls an. Mögliche Typen sind in der [MDP Module List](https://infosys.beckhoff.com/content/1031/devicemanager/263037707.html) aufgezählt.

sName : Gibt den Namen dieses MDP Moduls an.

<span id="page-31-1"></span>nDevType : Gibt den Typ des MDP Moduls als Code an.

### **6.5 ST\_MDP\_CPU**

```
TYPE ST_MDP_CPU :
STRUCT
        iLen            :UINT;          (* Length *)
   iCPUfrequency :UDINT;<br>iCPUusage :UINT;
                                     (* Current CPU Usage [8] *)
END_STRUCT
END_TYPE
```
Die Struktur enthält Informationen zum MDP Modul CPU.

Mittels des Funktionsbausteines [FB\\_MDP\\_CPU\\_Read \[](#page-20-1)[}](#page-20-1) [21\]](#page-20-1) lassen sich diese kompletten Informationen abfragen.

<span id="page-32-0"></span>Die in dieser Struktur vorhandenen Parameter entsprechenden Subindizes der ersten Tabelle (Table ID 1) innerhalb des [MDP Moduls CPU](https://infosys.beckhoff.com/content/1031/devicemanager/262984459.html).

### **6.6 ST\_MDP\_IdentityObject**

```
TYPE ST_MDP_IdentityObject :
STRUCT
    iLen            :UINT;   (* Length *)
    iVendor         :UDINT;  (* Vendor *)
    iProductCode    :UDINT;  (* Product Code *)          (* not yet supported *)
    iRevNumber      :UDINT;  (* Revision Number *)   (* not yet supported *)
        iSerialNumber   :UDINT;  (* Serial Number *)
END_STRUCT
END_TYPE
```
Die Struktur enthält Informationen zur Tabelle IdentityObject, welche sich in der MDP [General Area](https://infosys.beckhoff.com/content/1031/devicemanager/262981387.html) befindet.

Mittels des Funktionsbausteines [FB\\_MDP\\_IdentityObj\\_Read \[](#page-22-0)▶ [23\]](#page-22-0) lassen sich diese kompletten Informationen abfragen.

<span id="page-32-1"></span>Die in dieser Struktur vorhandenen Parameter entsprechenden Subindizes der Tabelle 'Identity Object' innerhalb des MDP Moduls IdentityObject in der General Area.

### **6.7 ST\_MDP\_NIC\_Properties**

```
TYPE ST_MDP_NIC_Properties :
STRUCT
        iLen            :UINT;      (* Length *)
       sMACAddress     :T_MaxString;   (* MAC Address *)
sIPAddress : T MaxString; (* IP Address *)
sSubnetMask :T MaxString; (* Subnet Mask *)
   bDHCP : \overline{BOOL}; (* \overline{DHCP} *)END_STRUCT
END_TYPE
```
Die Struktur enthält Informationen zum MDP-Modul NIC (Network Interface Card).

Mittels des Funktionsbausteines [FB\\_MDP\\_NIC\\_Read \[](#page-23-0)[}](#page-23-0) [24\]](#page-23-0) lassen sich diese kompletten Informationen abfragen.

<span id="page-32-2"></span>Die in dieser Struktur vorhandenen Parameter entsprechenden Subindizes der ersten Tabelle (Table ID 1) innerhalb des [MDP Moduls NIC](https://infosys.beckhoff.com/content/1031/devicemanager/263013131.html).

### **6.8 ST\_MDP\_SiliconDrive**

```
TYPE ST_MDP_SiliconDrive :
STRUCT
        iLen                   :UINT;          (* Length *)
    iTotalEraseCounts :UDINT; ( * Total EraseCounts (lower 4 bytes) *)<br>iDriveUsage :UINT; ( * Drive Usage (%) *)
                              : UINT; (* Drive Usage (\frac{6}{6}) *)
        iNbrSpares             :UINT;          (* Number of Spares *)
       iNbrUsedSpares         :UINT;          (* Spares Used *)
```

```
END_STRUCT
END_TYPE
```
REAK

Die Struktur enthält Informationen zum MDP Modul Silicon Drive.

Mittels des Funktionsbausteines [FB\\_MDP\\_SiliconDrive\\_Read \[](#page-25-0)[}](#page-25-0) [26\]](#page-25-0) lassen sich diese kompletten Informationen abfragen.

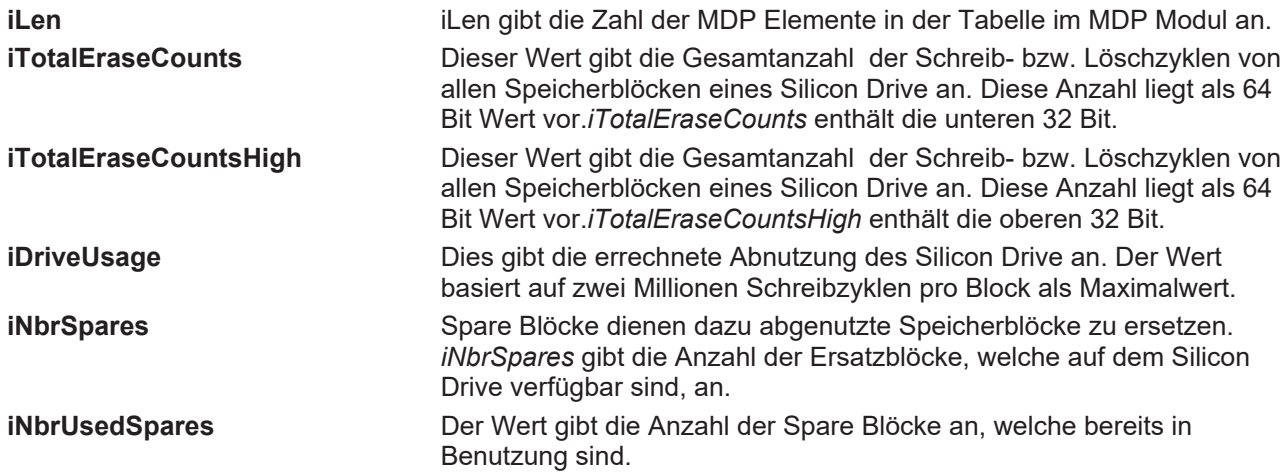

<span id="page-33-0"></span>Die in dieser Struktur vorhandenen Parameter entsprechen den Subindizes der ersten Tabelle (Table ID 1) innerhalb des MDP Moduls SiliconDrive.

### **6.9 ST\_MDP\_TwinCAT**

```
TYPE ST_MDP_TwinCAT :
STRUCT<br>iLen
                         :UINT; ( * \text{ Length } *)<br>:UINT; (* \text{ Major Version } *)    iMajorVersion   :UINT;          (* Major Version *)
     iMinorVersion : UINT;
iBuild :UINT; (* Build *)
sAmsNETid :T_MaxString; (* Ams NET ID *)
    iRegLevel :UDINT; (* TwinCAT registration level *)<br>
iStatus :UINT; (* TwinCAT registration level *)
                                              (* TwinCAT status *)<br>(* Run As Device *)
    iRunAsDev : UINT; \qquad (* Run As Device *) \qquad (* available for WindowsCE *)
     iShowTargetVisu :UINT; (*) the target visualization *) (* available for WindowsCE *)<br>iLogFileSize :UDINT; (*) (* log file size *) (* available for WindowsCE *)
     iLogFileSize :UDINT; (* log file size *) (* available for WindowsCE *)<br>sLogFilePath :T MaxString; (* log file path *) (* available for WindowsC
                                                                                       (* available for WindowsCE *)
END_STRUCT
END_TYPE
```
Die Struktur enthält Informationen zum MDP Modul TwinCAT.

Mittels des Funktionsbausteines [FB\\_MDP\\_TwinCAT\\_Read \[](#page-27-0)▶ [28\]](#page-27-0) lassen sich diese kompletten Informationen abfragen.

Die in dieser Struktur vorhandenen Parameter entsprechenden Subindizes der ersten Tabelle (Table ID 1) innerhalb des [MDP Moduls TwinCAT](https://infosys.beckhoff.com/content/1031/devicemanager/263030539.html).

# <span id="page-34-0"></span>**7 Fehlercodes**

Die Funktionsbausteine der TcPlcLibMDP.Lib besitzen einen Ausgang *nErrID*. Dieser Wert ist 4 Byte groß und liefert im Fehlerfall den Fehlercode. *nErrID* setzt sich aus zwei Teilen zusammen:

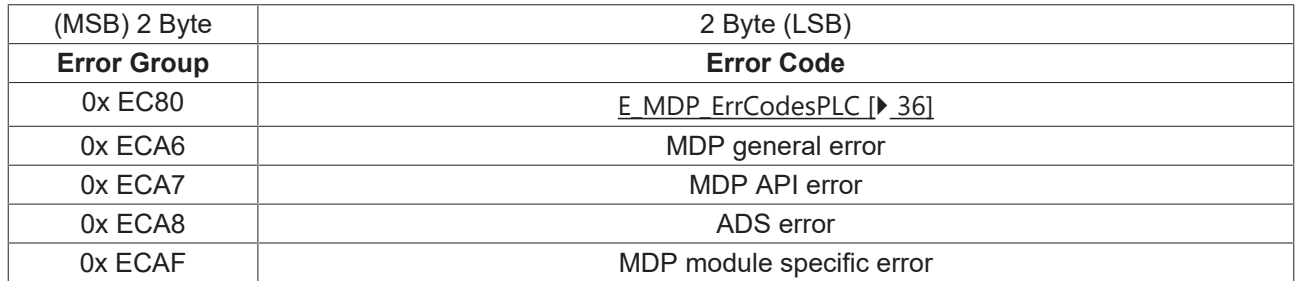

#### **Error Group**

Die Fehlergruppe beschreibt den Typ des aufgetretenen Fehlers. In der Enumeration [E\\_MDP\\_ErrGroup](#page-34-1) [\[](#page-34-1)[}](#page-34-1) [35\]](#page-34-1) sind die unterschiedlichen Gruppen gelistet.

Alle Fehler die innerhalb der PLC Bibliothek generiert wurden, besitzen die Error Group 0xEC80.

#### **Error Code**

Der Fehlercode beschreibt den konkreten Fehler.

Für SPS bibliotheksinterne Fehler mit der Fehlergruppe 0xEC80 sind die Identifier in der Enumeration [E\\_MDP\\_ErrCodesPLC \[](#page-35-0)[}](#page-35-0) [36\]](#page-35-0) gelistet. Eine Beschreibung zu den restlichen Fehlercodes findet sich in der [Dokumentation der IPC Diagnose](https://infosys.beckhoff.com/content/1031/devicemanager/index.html) in dem Kapitel [MDP Fehlernummern](https://infosys.beckhoff.com/content/1031/devicemanager/263043211.html).

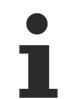

In der Fehlergruppe 16#ECA6 "General error codes" werden allgemeine MDP abhängige Fehler ausgegeben. Teilweise geben diese Fehler an, dass ein Element aus der Elementliste des Moduls nicht verfügbar ist. Bsp.: 16#ECA60105 "No data available" Falls bei einem allgemeinem oder spe-zifischen Funktionsbaustein (siehe [Zugriffsvarianten \[](#page-9-0) $\blacktriangleright$  [10\]](#page-9-0)) mehrere Elemente zugleich abgefragt werden und eines dieser Elemente nicht verfügbar ist oder einen Fehler aufweist, so zeigt die Ausgangsvariable iErrPos an, an welcher Indexposition (0..n) der Fehler das erste Mal auftrat. Alle Elemente unterhalb dieses Index wurden erfolgreich abgefragt und sind trotz Fehlerausgabe am Ausgang angegeben.

#### **FB\_MDP\_SplitErrorID**

Der Funktionsbaustein [FB\\_MDP\\_SplitErrorID \[](#page-20-0)[}](#page-20-0) [21\]](#page-20-0) ermöglicht eine automatische Trennung der Variablen *nErrID* in Fehlergruppe und Fehlercode.

#### **Beispiel:**

*nErrID* = 0x ECA8 0745

<span id="page-34-1"></span>Die Error Group ist 0x ECA8, es handelt sich demnach um einen Ads Fehler. Der Error Code ist 0x 0745, es handelt sich demnach um einen Timeout Fehler.

### **7.1 E\_MDP\_ErrGroup**

```
TYPE E_MDP_ErrGroup : (<br>eMDP Err NoError
         eMDP_Err_NoError        := 16#0000,  (* Success - No Error *)
         eMDP_Err_PLC            := 16#EC80,  (* PLC library internal error codes *)
                                    := 16\text{\#ECA6}, (* General error codes *)<br>:= 16\text{\#ECA7}, (* API error codes *)
         eMDP_Err_API            := 16#ECA7,  (* API error codes *)
         eMDP_Err_ADS            := 16#ECA8,  (* ADS error codes *)
```

```
eMDP Err ModuleSpecific := 16#ECAF (* Module specific error codes *)
);
END_TYPE
```
Die Enumeration *E\_MDP\_ErrGroup* definiert konstante Werte für die unterschiedlichen Fehlergruppen im MDP. Diese geben den Fehlertyp an.

Die Werte finden sich in den [Fehlercodes \[](#page-34-0)[}](#page-34-0) [35\]](#page-34-0) wieder, welche im Fehlerfall am Ausgang eines PLC MDP Funktionsbausteines liegen.

Eine allgemeine Beschreibung findet sich im [MDP Information Model](https://infosys.beckhoff.com/content/1031/devicemanager/262978315.html) in dem Kapitel [Return Values](https://infosys.beckhoff.com/content/1031/devicemanager/263043211.html). Dort sind einzelne Fehlercodes aus den Fehlergruppen 16#ECA6 - 16#ECAF beschrieben.

<span id="page-35-0"></span>Die Fehlercodes der Gruppe 16#EC80 sind von der PLC MDP Bibliothek erzeugt und werden im Kapitel [E\\_MDP\\_ErrCodesPLC \[](#page-35-0) $\triangleright$  [36\]](#page-35-0) beschrieben.

### **7.2 E\_MDP\_ErrCodesPLC**

#### *HINWEIS*

#### **Mögliche Zeitüberschreitung**

Je nach MDP-Abfrage kann die Bearbeitung unterschiedlich lange dauern. Aufgrund der internen Prozesse kann die Bearbeitungszeit teilweise das Standard ADS Timeout überschreiten. Eine Erhöhung der am Eingang des Funktionsbausteines angelegten Zeitdauer tTimeout kann Abhilfe schaffen.

```
TYPE E_MDP_ErrCodesPLC : (
(* list of PLC library internal error codes *)
    eMDP_ErrPLC_NoError         := 16#0000,
    eMDP_ErrPLC_TimeOut         := 16#0001,
eMDP ErrPLC ModuleNotFound := 16#0002,
    eMDP_ErrPLC_BufferTooSmall          := 16#0003,
       eMDP_ErrPLC_ElementNotFound         := 16#0004
);
END_TYPE
```
Die Enumeration *E\_MDP\_ErrCodesPLC* definiert konstante Werte für die unterschiedlichen Fehler, welche Bibliotheksintern generiert, werden können.

Diese Werte finden sich in den [Fehlercodes \[](#page-34-0)[}](#page-34-0) [35\]](#page-34-0) wieder, welche im Fehlerfall am Ausgang eines PLC MDP Funktionsbausteines liegen.

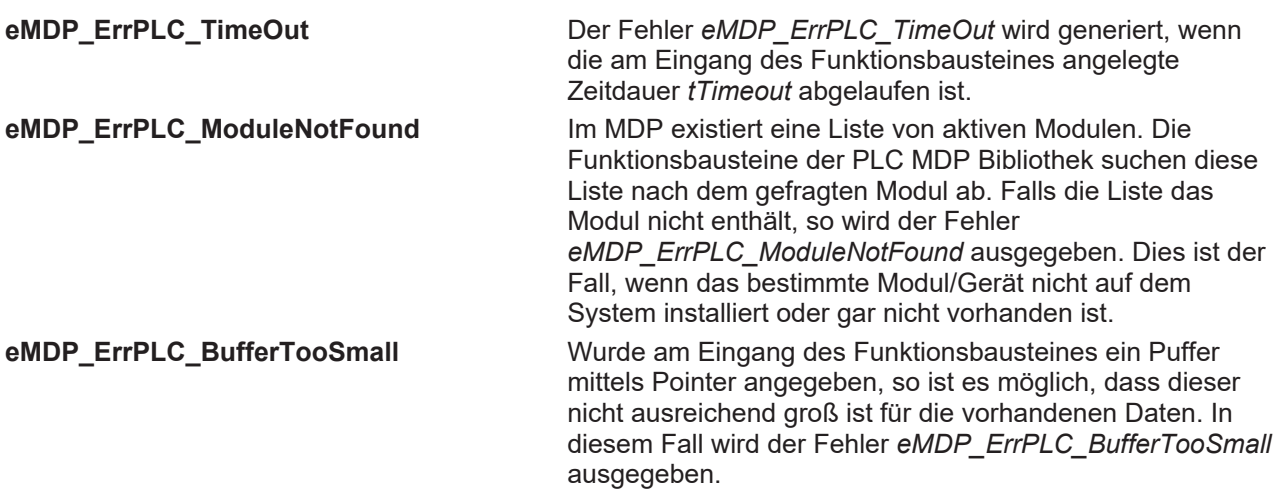

**eMDP\_ErrPLC\_ElementNotFound** Die Abfrage eines bestimmten Elementes war nicht erfolgreich. Das Element wurde nicht gefunden. Möglicherweise ist das bestimmte Modul oder Element gar nicht auf dem System vorhanden.

Eine allgemeine Beschreibung findet sich im [Information Model](https://infosys.beckhoff.com/content/1031/devicemanager/262978315.html).

# <span id="page-37-0"></span>**8 Beispiele**

Folgende Beispiele werden zur TwinCAT SPS Bibliothek Modular Device Profile angeboten:

#### **Sample - Lesezugriff auf MDP Elemente**

Dieses Beispiel bietet eine Einführung in die Handhabung der Funktionsbausteine, welche mit der TcPlcMDP Bibliothek zur Verfügung stehen.

Das Beispiel widmet sich dem Ziel, den Zustand der Compact Flash Karte im Embedded-PC zu ermitteln. Dies kann über einen Parameter im MDP Model herausgefunden werden. Die Abfrage anderer Parameter findet analog zu diesem Beispiel statt.

So kann dieses Beispiel auch als Anleitung gesehen werden, um einen beliebigen MDP Parameter aus einem MDP Modul abzufragen.

#### [Schritt-für-Schritt Erläuterung zu diesem Beispiel \[](#page-38-0)[}](#page-38-0) [39\]](#page-38-0)

Download:

<https://infosys.beckhoff.com/content/1031/tcplclibmdp/Resources/11941226379.zip>

#### **Sample2 - Schreibzugriff auf MDP Elemente**

Dieses Beispiel zeigt, dass der Schreibzugriff auf MDP Elemente auf ähnliche Weise zu implementieren ist. In diesem Beispiel wird eine neue IP-Adresse vergeben. Dazu wird zuerst DHCP deaktiviert und danach eine beliebige neue IP-Adresse gesetzt.

Download:

<https://infosys.beckhoff.com/content/1031/tcplclibmdp/Resources/11941227787.zip>

#### **Sample3 - Abfrage eines Moduls auf zwei Arten**

Dieses Beispiel zeigt zwei verschiedene Wege auf, um Informationen aus dem MDP Modul CPU abzufragen.

1. Die Abfrage des MDP Moduls CPU mittels des spezifischen Funktionsbausteines.

2. Die konkrete Abfrage einzelner Elemente aus dem MDP Modul CPU mittels des generellen Funktionsbausteines FB\_MDP\_ReadElement.

 Die Abfrage eines beliebigen Elementes aus MDP Modulen ist analog möglich. Die Anpassung an ein beliebiges anderes Element ist sehr einfach!

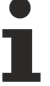

Für das Sample3 wird die SPS-Bibliothek Version 1.2.0 oder höher benötigt.

Die CPU Temperatur ist erst ab MDP Version 1.5.0 integriert. Ebenso wird dieser Parameter nicht von jeder Hardware unterstützt.

Download:

<https://infosys.beckhoff.com/content/1031/tcplclibmdp/Resources/11941229195.zip>

#### **Sample4 - Abfrage kompletter Module mittels der spezifischen Funktionsbausteine**

Dieses Beispiel zeigt den einfachsten Zugriff auf verschiedene MDP Module. Dabei werden die spezifischen Funktionsbausteine verwendet, um die Modulinformationen abzufragen.

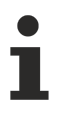

Für das Sample4 wird die SPS-Bibliothek Version 1.3.0 oder höher empfohlen.

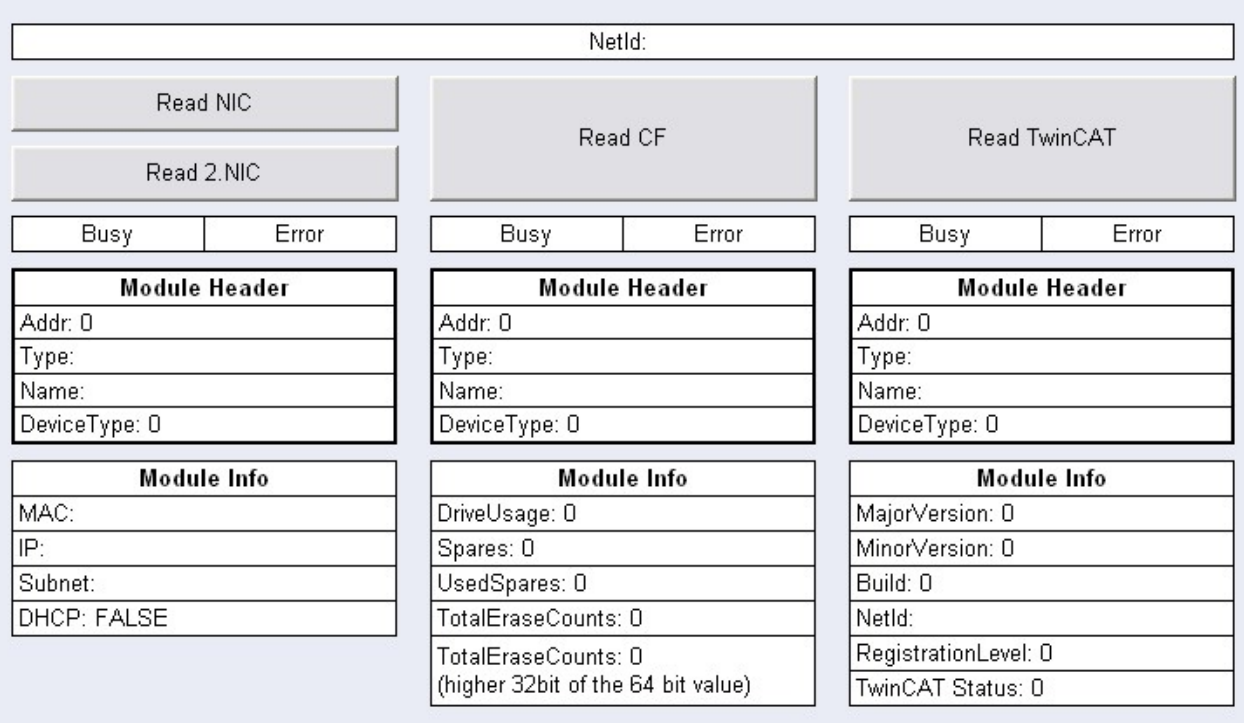

Download:

<span id="page-38-0"></span><https://infosys.beckhoff.com/content/1031/tcplclibmdp/Resources/11941230603.zip>

### **8.1 Beispiel**

Dieses Beispiel bietet eine Einführung in die Handhabung der Funktionsbausteine, welche mit der TcPlcMDP Bibliothek zur Verfügung stehen.

Dieses Beispiel widmet sich dem Ziel, den Zustand der Compact Flash Karte im Embedded-PC zu ermitteln.

Dies kann über einen Parameter im MDP-Model herausgefunden werden. Die Abfrage anderen Parameters findet analog zu diesem Beispiel statt.

So kann dieses Beispiel auch als Anleitung gesehen werden, um einen beliebigen MDP-Parameter aus einem MDP-Modul abzufragen.

Falls Sie das Beispiel an einem PC durchgehen möchten, welcher keine Silicon Compact Flash Karte als Speicher nutzt, können Sie anstatt dessen beispielsweise die CPU-Auslastung abfragen. Dazu führen Sie dieses Beispiel auf gleiche Weise aus und passen nur wenige Stellen entsprechend an. Nötige Werte dazu finden Sie in der allgemeinen Modulbeschreibung zum [MDP Modul CPU](https://infosys.beckhoff.com/content/1031/devicemanager/262984459.html).

#### **Übersicht**

Folgende Schritte werden nun durchgeführt:

- 1. Installation der PLC Bibliothek
- 2. Programmstruktur
- 3. Dynamische Modul ID ermitteln
- 4. Abfrage des MDP Parameters
- 5. Test

#### **1. Installation der PLC Bibliothek**

Starten Sie TwinCAT PLC Control.

Mit 'Datei > Neu' legen Sie ein neues PLC/SPS Projekt an.

Wählen Sie Ihre Zielplattform PC und CX (x86) oder CX (ARM).

Ihre erste POU ist ein Programm namens MAIN und in der Programmiersprache ST (Strukturierter Text).

Öffnen Sie den Karteireiter Ressourcen und den Bibliotheksverwalter.

Fügen Sie wie im Bild unten dargestellt mit 'Einfügen > Weitere Bibliothek' die Bibliothek TcMDP.lib ein.

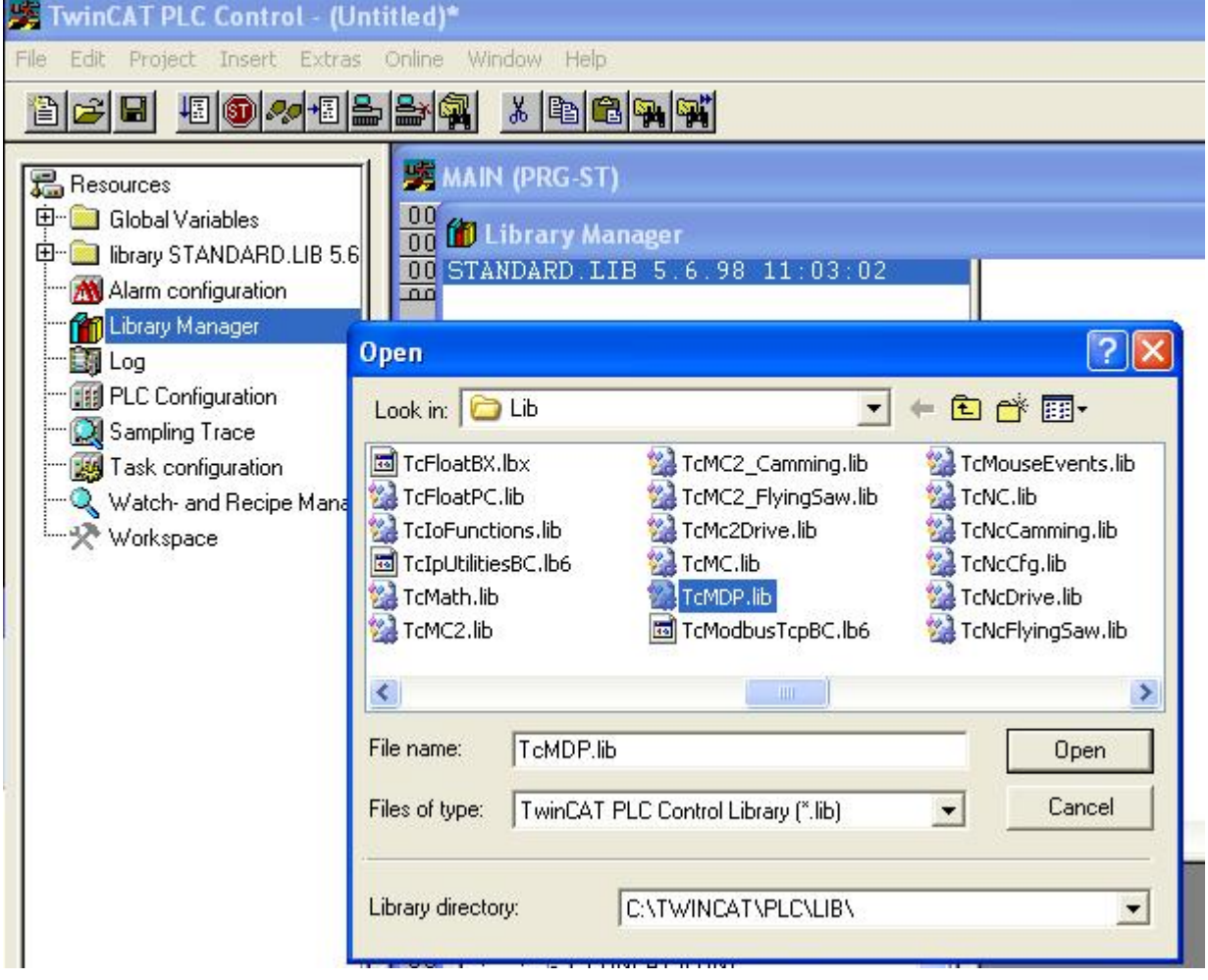

Jetzt stehen Ihnen alle SPS-Bausteine der TwinCAT PLC MDP Bibliothek zur Verfügung. Alle weiteren implizit benötigten Bibliotheken wurden automatisch mit der TcMDP.lib eingebunden.

#### **2. Programmstruktur**

Der Zustand der Compact Flash Karte wird von einem Parameter im MDP repräsentiert. Um diesen einzelnen Parameter abzufragen, muss die dynamische Modul ID des Moduls bekannt sein, in dem sich der Parameter befindet.

Mit dem Funktionsbaustein FB\_MDP\_ScanModules muss diese dynamische Modul ID ermittelt werden.

Daraufhin kann mit dem Funktionsbaustein FB\_MDP\_Read der Parameter abgefragt werden.

Erzeugen Sie für diesen Ablauf im MAIN Programm eine Zustandsmaschine.

# EAKHOEF

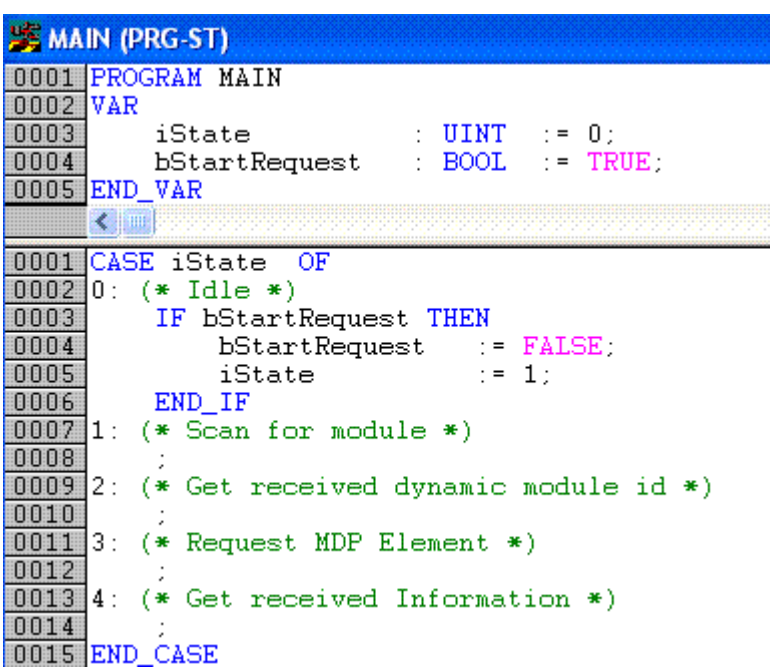

#### **3. Dynamische Modul ID ermitteln**

Fügen Sie den MDP Funktionsbaustein [FB\\_MDP\\_ScanModules \[](#page-19-0)[}](#page-19-0) [20\]](#page-19-0) ein (F2 drücken).

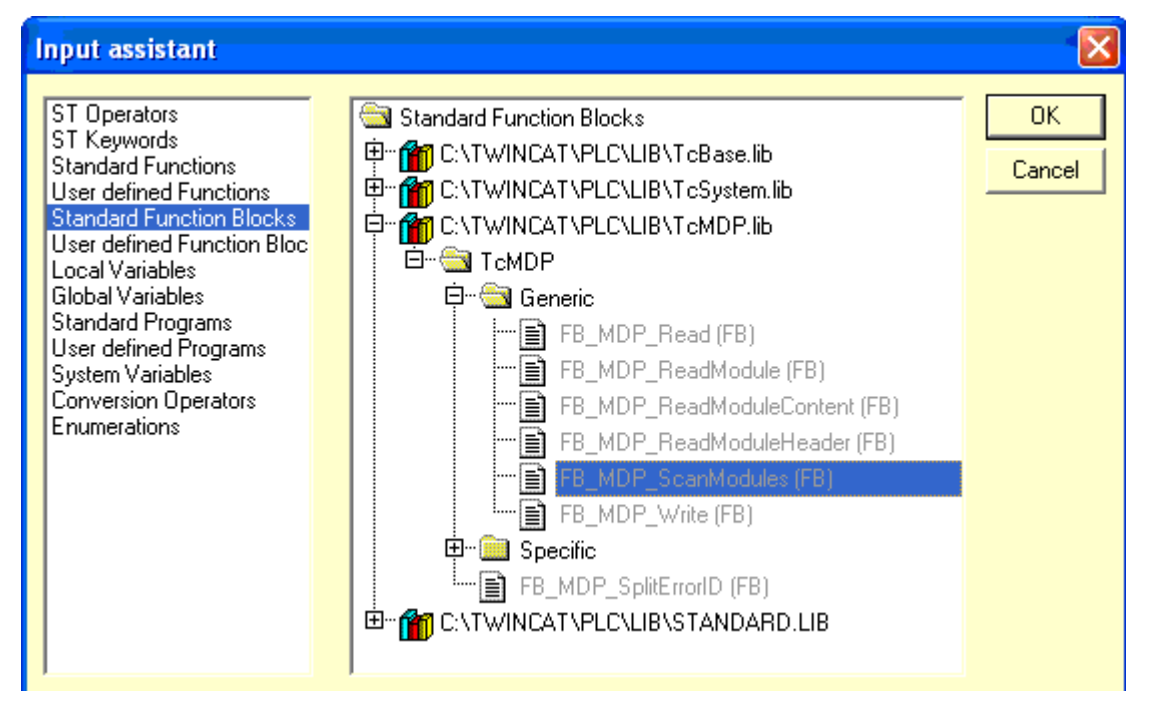

Im Zustand 1 starten Sie den Funktionsbaustein, indem Sie am Eingang *bExecute* TRUE definieren. Bei *nModuleType* wird der Enumerationswert [eMDP\\_ModT\\_SiliconDrive \[](#page-30-2) $\rightarrow$  [31\]](#page-30-2) angegeben, welcher Zugriff auf Informationen von Compact Flash Karten erlaubt. Weitere Informationen zu diesem Modul: allgemeine Informationen zum MDP Modul SiliconDrive

Den Eingang iModIdx müssen Sie nicht belegen. Sie rufen so automatisch das erste gefundene Modul des gewählten Modultypen auf (default: iModIdx := 0).

Ebenso müssen Sie den Eingang tTimeout nicht belegen, sondern können mit dem Default (DEFAULT\_ADS\_TIMEOUT) arbeiten.

```
1: (* Scan for module *)
    FB_MDP_ScanModules(
                 bExecute:= TRUE,
                  nModuleType:= eMDP_ModT_SiliconDrive,
                  iModIdx:= ,
                  tTimeout:= ,
```

```
        bBusy=> ,
              bError=> ,
              nErrID=> ,
               nDynModuleId=> ,
               iModuleTypeCount=> ,
               iModuleCount=>
    );
```
Im Zustand 2 rufen Sie diesen Funktionsbaustein zyklisch mit dem Eingang *bExecute* FALSE auf. Der Funktionsbaustein wird so lange in diesem Zustand aufgerufen, wie er nicht mit der Bearbeitung der Abfrage beschäftigt ist.

Sobald der Ausgang *bBusy* FALSE ist, kann in den nächsten Zustand übergegangen werden.

Ihr Programm sollte nun folgendermaßen aussehen:

#### **EX MAIN (PRG-ST)**

```
0001 PROGRAM MAIN<br>0002 VAR
0003
          iState
                           : UINT
                                    : = 0;= TRUE :
                           \div BOOL
0004
          bStartRequest
                           : FB_MDP_ScanModules;
0005
          fbScanMDP
DOOK FND VAR
     ▎▘▏▏
0007 1: (* Scan for module *)
          fbScanMDP(
0008
0009
              bExecute: - TRUE,
              nModuleType:= eMDP_ModT_SiliconDrive,
0010
0011
              iModIdx:=
0012
              tTimeout :=0013
0014
              bBusy = \frac{1}{2}bError0015
0016
              nErrID\rightarrow0017
              nDynModuleId=>
0018
              iModuleTypeCount=> \lambda0019
              iModuleCount=>
0020
          \cdot0021
          iState := 2;
0022 2:
         (* Get received dynamic module id *)
0023
          fbScanMDP(
0024
              bExecute: FALSE
              nModuleType:= eMDP_ModT_SiliconDrive,
0025
0026
              iModIdx:=
0027
              tTimeout :=\frac{0028}{0029}bBusy = \frac{1}{2}0030
              bError=>,
0031
              nErrID\rightarrow0032
              nDynModuleId=>
0033
              iModuleTypeCount=>,
0034
              iModuleCount=>
0035
          ) ;
0036
          IF NOT fbScanMDP.bBusy THEN
0037
              IF NOT fbScanMDP.bError THEN
0038
                  iState := 3;0039
              ELSE
                   iState := 0;
0040
0041
              END_IF
          END IF
0042
00433: (* Request MDP Element *)
```
#### **4. Abfrage des MDP Parameters**

Der MDP Parameter den Sie abfragen möchten ist befindet sich in einer bestimmten Tabelle. Diese wiederum befindet sich in einem bestimmten Modul, welches einer Area angehört. Diese Werte entnehmen Sie der MDP Beschreibung:

#### **TwinCAT ADS Modular Device Profile - Configuration Area**

#### **SiliconDrive**

#### $0x8nn0$

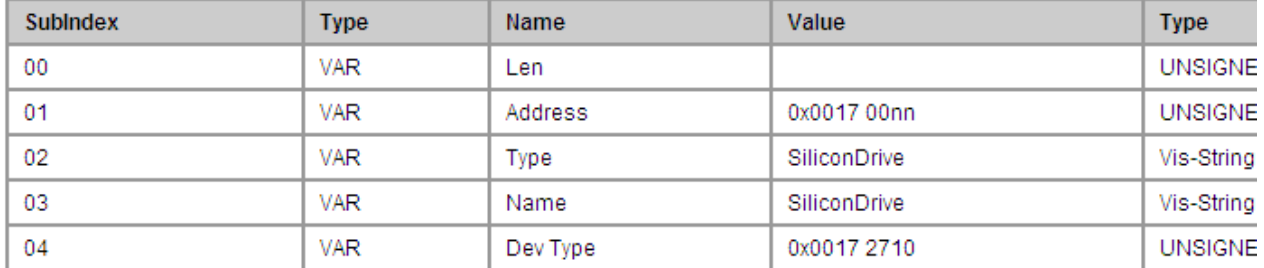

#### $0x8nn1$

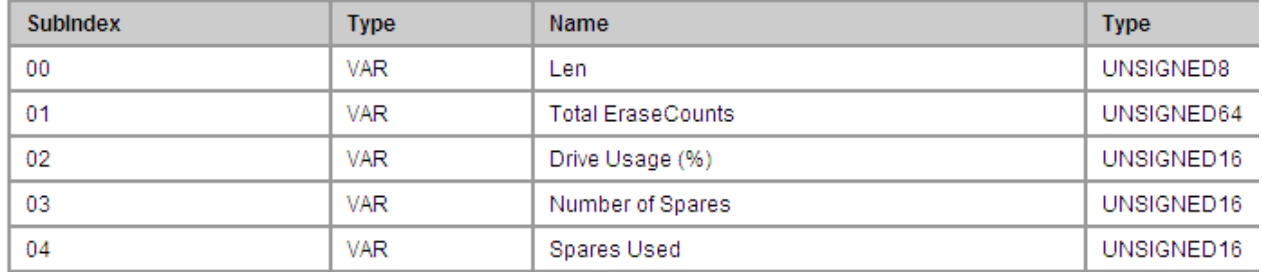

Ausschnitt aus den allgemeinen Informationen zum MDP Modul SiliconDrive.

Zur Abfrage eines MDP Elementes deklarieren Sie eine Instanz des Funktionsbausteines [FB\\_MDP\\_Read](#page-11-1) [\[](#page-11-1)[}](#page-11-1) [12\]](#page-11-1).

Ebenso deklarieren Sie eine Variable iDriveUsage, wobei es sich um eine Unsigned16 Variable handelt.

fbReadMDP : FB\_MDP\_Read; iDriveUsage : UINT;

Die ermittelten Werte für den gesuchten MDP Parameter übergeben Sie dem Funktionsbaustein. Dazu wählen Sie die Eingangsvariable *stMDP\_DynAddr* vom Typ [ST\\_MDP\\_Addr \[](#page-30-3)▶ [31\]](#page-30-3) des Funktionsbausteines und weisen die Werte zu.

```
3: (* Request MDP Element *)
        fbReadMDP.stMDP_DynAddr.nArea       := eMDP_Area_ConfigArea;
    fbReadMDP.stMDP_DynAddr.nModuleId   := fbScanMDP.nDynModuleId;
    fbReadMDP.stMDP_DynAddr.nTableId    := 1;
        fbReadMDP.stMDP_DynAddr.nSubIdx     := 2;
```
Im Zustand 3 rufen Sie des Weiteren den Funktionsbaustein auf und starten ihn, indem Sie am Eingang *bExecute* TRUE anlegen.

Den Eingang *stMDP\_DynAddr* haben Sie bereits explizit zugewiesen.

Als Datenpuffer geben Sie bei *pDstBuf* und *cbDstBufLen* die Adresse und die Länge Ihrer Variablen *iDriveUsage* an.

Wie bei obigem Funktionsbaustein müssen Sie den Eingang tTimeout nicht belegen, sondern können mit dem Default (DEFAULT\_ADS\_TIMEOUT) arbeiten.

Der Programmteil sollte nun folgendermaßen aussehen:

# RECKHOL

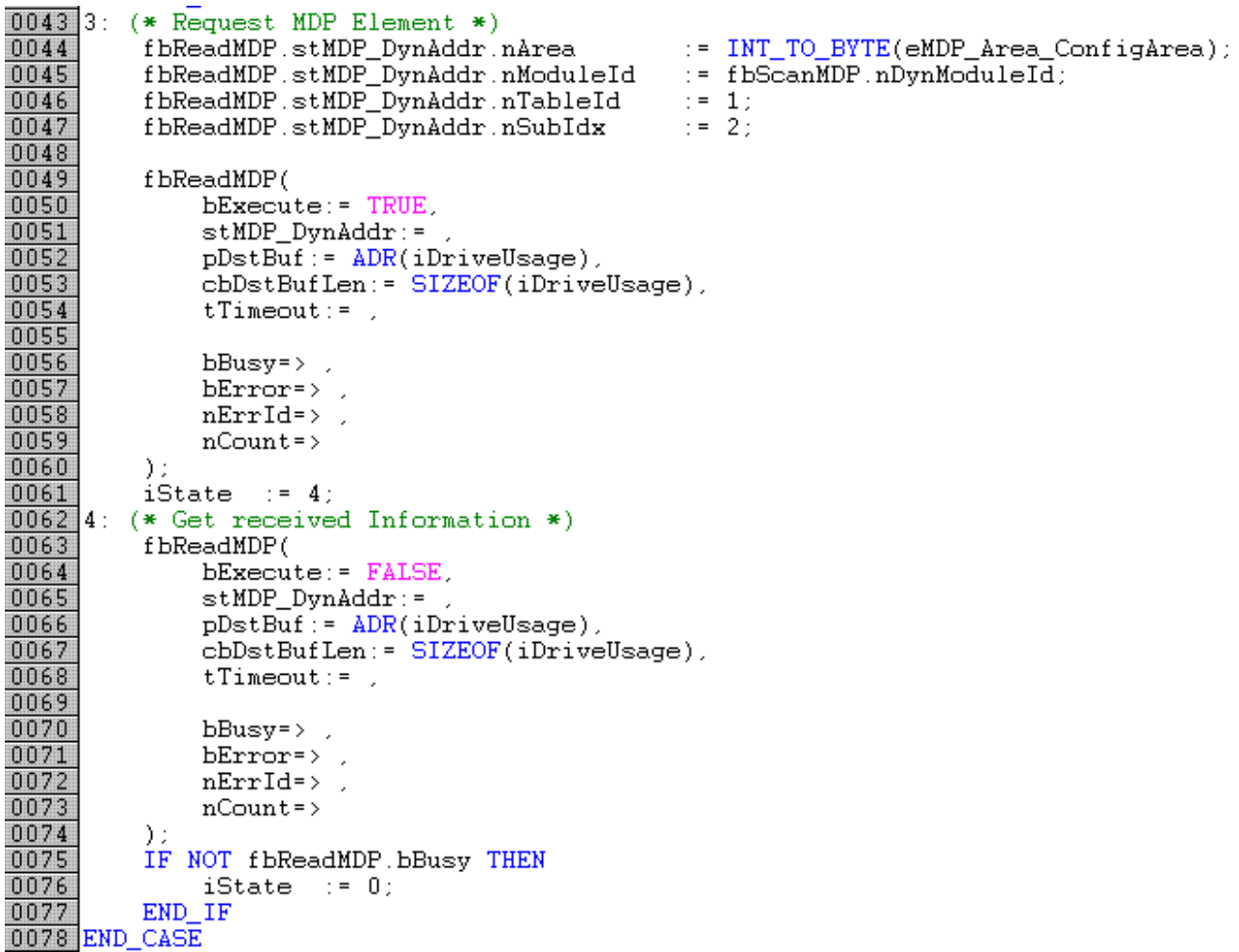

#### **5. Test**

Kompilieren Sie das erstellte PLC-Programm.

Stellen Sie sicher, dass sich TwinCAT auf dem gewünschten System im Run Modus befindet. Führen Sie von TwinCAT PLC Control aus einem Login auf dem gewünschten Run-Time System durch. Starten Sie das SPS-Programm.

Durch die Initialisierung von bStartRequest mit TRUE (siehe 2.Programmstruktur) werden alle Zustände der Zustandsmaschine zum Programmstart sofort einmalig ausgeführt.

In Ihrer Variablen *iDriveUsage* ist nun bei fehlerfreier Ausführung der abgefragte Wert abgelegt. Dieser Wert gibt in diesem Beispiel an, zu welchem Anteil in % die Compact Flash Karte bereits die statistisch mögliche Anzahl von Schreibzyklen vollzogen hat und ist somit eine sinnvolle Information bzgl. der Lebensdauer Ihrer CF-Karte.

Falls Sie dieses Beispiel durchgeführt haben mit dem Ziel die CPU-Auslastung abzufragen, befindet sich nun in Ihrer Variablen die Auslastung der CPU in %.

Um die komplette Abfrage erneut zu starten, setzen Sie Ihre Variable *bStartRequest* erneut auf TRUE (beispielsweise per Online Write).

Dieses Beispiel kann auch als allgemeine Anleitung dienen. Auf analoge Weise lässt sich jeder MDP Parameter aus einem MDP Modul abfragen.

Zum Speichern dieses Beispielprogramms hier klicken: [https://infosys.beckhoff.com/content/1031/tcplclibmdp/Resources/11941226379.zip.](https://infosys.beckhoff.com/content/1031/tcplclibmdp/Resources/11941226379.zip)

#### **Voraussetzungen**

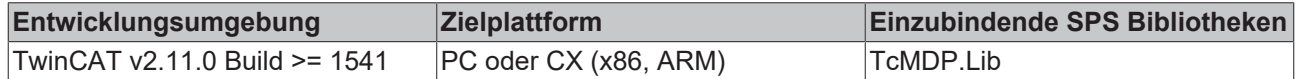

### <span id="page-44-0"></span>**8.2 IPC-Seriennummern lesen**

Dieses Beispiel zeigt den Zugriff auf die Seriennummer des IPCs sowie die Seriennummer des Mainboards des IPC

- Die Seriennummer des Mainboards ist über einen SubIndex im Modul Mainboard in der Configuration Area der IPC-Diagnose auslesbar. Dazu wird der generelle Funktionsbaustein FB\_MDP\_ReadElement verwendet
- Die Seriennummer des IPCs ist über den Index 0xF9F0 der Device Area der IPC-Diagnose auslesbar. Dazu wird der generelle Funktionsbaustein FB\_MDP\_ReadIndex verwendet.

#### **Beispiel zur Abfrage der Seriennummern eines Beckhoff IPCs**

#### **Enumerationsdefinition**

```
(* central definition of state machine states *)
TYPE E State :
\left(    Idle, 
        ReadSnoMainboardInit, 
        ReadSnoMainboardProcess, 
         ReadSnoIPCInit, 
         ReadSnoIPCProcess 
\rightarrow:
END_TYPE
```
#### **Variablendeklaration**

```
PROGRAM MAIN
VAR    
    sAmsNetId : STRING := ''; (* ADS Net ID (local = '') *)<br>
eState : E State; (* Enum with index for state
    eState           : E_State;      (* Enum with index for state machine *)    
    bStart           : BOOL := TRUE; (* flag to trigger restart of statemachine *)    
    sData            : STRING;       (* data storage for string variable *)    
    stMDP_Addr       : ST_MDP_Addr;  (* structure which will include all address parameters *)    
        (* FB instances *)    
fbReadMDPElement : FB_MDP_ReadElement;
fbReadMDPIndex : FB_MDP_ReadIndex;
    (* results of execution *)<br>
bError              : BOOL;      (* error flag *)<br>
nErrID             : UDINT;    (* last error ID *)
    bError : BOOL;<br>nErrID : UDINT;
    nErrID           : UDINT;    (* last error ID *)    
    sSerialNoMainboard       : STRING;       (* buffer for serial number of mainboard *)    
    sSerialNoIPC         : STRING;       (* buffer for serial number of IPC *)
END_VAR
```
**Programmcode**

```
CASE eState OF
        Idle: 
                 IF bStart THEN
                       bStart := FALSE;
                             eState := ReadSnoMainboardInit; (* initiate first state *
        END_IF
        (* read serial number of mainboard *************************************************************
* *)
    ReadSnoMainboardInit:<br>sData := '';
sData := ''; (* clear data buffer *)        sSerialNoMainboard := '';           (* clear buffer for serial number of mainboard *)
        stMDP_Addr.nArea := INT_TO_BYTE(eMDP_Area_ConfigArea); (* set area address to "Config Area"
*)
        stMDP_Addr.nTableId := 1; (*) (* table ID in index for "mainboard information" *)
        stMDP_Addr.niabieid :- 1,<br>stMDP Addr.nSubIdx := 2;                              (* subindex in table ID for "serial number" *)
                 fbReadMDPElement(
             bExecute = TRIIEeModuleType := eMDP ModT Mainboard,
             stMDP Addr := stMDP Addr, ( * MDP address structure. Dynamic module ID will be adde
d internally. *)
           \overline{\text{indidx}} := 0, (* Instance of desired module type (default: 0 = \text{first instance}) *)
```

```
            pDstBuf := ADR(sData), 
                         cbDstBufLen := SIZEOF(sData), 
                         sAmsNetId := sAmsNetId, 
                         );
                 eState := ReadSnoMainboardProcess; 
        ReadSnoMainboardProcess: 
                 fbReadMDPElement(bExecute := FALSE); 
                 IF NOT fbReadMDPElement.bBusy THEN
             IF fbReadMDPElement.bError THEN<br>bError := TRUE; (* set error flag *)
                bError := TRUE; (* set nErrID := fbreakMDPElement.nErrID;
                                                           (* store error id (16#ECA60105 = BIOS or HW does
  not support this data (here: mainboard data)) *)
             eState := Idle;<br>ELSE
ELSE (*) set parameters for next steps *)
bError := FALSE; ( \star turn off error flag \star)
               sSerialNoMainboard := sData;         (* store serial number of mainboard in dedicated
  variable *)
                               eState := ReadSnoIPCInit; 
                        END_IF
                END_IF
        (* read serial number of IPC ************************************************************** *)
    ReadSnoIPCInit:<br>sData := '':
         sData := ''; (* clear data buffer *)<br>sSerialNoIPC := ''; (* clear buffer for
                                   (* clear buffer for serial number of IPC *)
                 fbReadMDPIndex(
                         bExecute := TRUE, 
                         nIndex := 16#F9F0,      (* index: read serial number IPC (-
> see docu 'MDP device area') *)<br>
nSubIndex := 0,
                                        * first subdindex (there is only one available for index 16#F9F0) *)
                         pDstBuf := ADR(sData), cbDstBufLen := SIZEOF(sData), 
                         sAmsNetId := sAmsNetId, 
                         );
         eState := ReadSnoTPCProcess:
        ReadSnoIPCProcess: 
                 fbReadMDPIndex(bExecute := FALSE); 
                 IF NOT fbReadMDPIndex.bBusy THEN
                         IF fbReadMDPIndex.bError THEN
                bError := TRUE; (* set error flag *)
                               nErrID := fbReadMDPIndex.nErrID;     (* store error id (16#ECA60105 = BIOS or HW does
  not support this data (here: IPC serial number)) *)
eState := Idle;
ELSE (* set parameters for next steps *)
bError := FALSE; (*) turn off error flag *)
                bError := FALSE;<br>sSerialNoIPC := sData; (* turn off error flag *)<br>(* store serial number of mainboard *)
                               eState := Idle; 
                         END_IF
        END IF
  END CASE
```
#### **Rückgabe Seriennummer des Mainboards statt Seriennummer des IPCs**

Bei älteren BIOS-Versionen (vor Q4/2013) wurde die Seriennummer noch nicht im IPC BIOS gespeichert. In diesen Fällen ist der Rückgabewert die Seriennummer des IPC Mainboards. Bei älteren Beckhoff Automation Device-Driver-Versionen ist der Rückgabewert ebenfalls die Seriennummer des IPC Mainboards. Die Seriennummer des IPC Mainboards kann immer über das Mainboard Modul gelesen werden.

Mehr Informationen: **[www.beckhoff.de/tx1200](https://www.beckhoff.de/tx1200)**

Beckhoff Automation GmbH & Co. KG Hülshorstweg 20 33415 Verl **Deutschland** Telefon: +49 5246 9630 [info@beckhoff.de](mailto:info@beckhoff.de?subject=TX1200) [www.beckhoff.de](https://www.beckhoff.com)

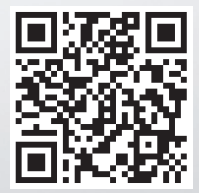